# **Bedienungsanleitung für das Nokia 6060 Mobiltelefon**

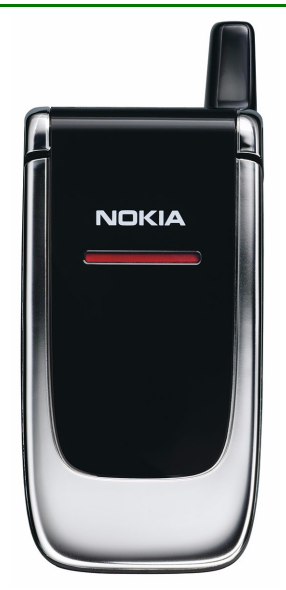

**9240637Ausgabe 2**

#### KONFORMITÄTSERKLÄRUNG

 Wir, NOKIA CORPORATION, erklären uns voll verantwortlich, dass das Produkt RH-73 den Bestimmungen der Direktive 1999/5/EC.

Den vollständigen Text der Konformitätserklärung finden Sie unter: http://www.nokia.com/phones/declaration\_of\_conformity/.

# $C$  $E$ 434

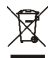

Das Symbol der durchgestrichenen Abfalltonne auf Rädern bedeutet, dass das Produkt in der Europäischen Union einer getrennten Müllsammlung zugeführt werden muss. Dies gilt sowohl für das Produkt selbst, als auch für alle mit diesem Symbol gekennzeichneten Zubehörteile. Diese Produkte dürfen nicht über den unsortierten Hausmüll entsorgt werden.

Copyright © 2005 Nokia. Alle Rechte vorbehalten.

Der Inhalt dieses Dokuments darf ohne vorherige schriftliche Genehmigung durch Nokia in keiner Form, weder ganz noch teilweise, vervielfältigt, weitergegeben, verbreitet oder gespeichert werden.

Nokia und Nokia Connecting People sind Marken oder eingetragene Marken der Nokia Corporation. Andere in diesem Handbuch erwähnte Produkt- und Firmennamen können Marken oder Handelsnamen ihrer jeweiligen Inhaber sein.

Nokia tune ist eine Tonmarke der Nokia Corporation.

US Patent No 5818437 and other pending patents. T9 text input software Copyright (C) 1997-2005. Tegic Communications, Inc. All rights reserved.

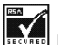

Includes RSA BSAFE cryptographic or security protocol software from RSA Security.

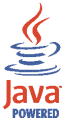

Java is a trademark of Sun Microsystems, Inc.

Nokia entwickelt entsprechend seiner Politik die Produkte ständig weiter. Nokia behält sich das Recht vor, ohne vorherige Ankündigung an jedem der in dieser Dokumentation beschriebenen Produkte Änderungen und Verbesserungen vorzunehmen.

Nokia ist unter keinen Umständen verantwortlich für den Verlust von Daten und Einkünften oder für jedwede besonderen, beiläufigen, mittelbaren oder unmittelbaren Schäden, wie immer diese auch zustande gekommen sind.

Der Inhalt dieses Dokuments wird so präsentiert, wie er aktuell vorliegt. Nokia übernimmt weder ausdrücklich noch stillschweigend irgendeine Gewährleistung für die Richtigkeit oder Vollständigkeit des Inhalts dieses Dokuments, einschließlich, aber nicht beschränkt auf die stillschweigende Garantie der Markttauglichkeit und der Eignung für einen bestimmten Zweck, es sei denn, anwendbare Gesetze oder Rechtsprechung schreiben zwingend eine Haftung vor. Nokia behält sich das Recht vor, jederzeit ohne vorherige Ankündigung Änderungen an diesem Dokument vorzunehmen oder das Dokument zurückzuziehen.

Die Verfügbarkeit bestimmter Produkte kann je nach Region variieren. Wenden Sie sich an einen Nokia-Vertragspartner in Ihrer Nähe.

Dieses Gerät kann Komponenten, Techniken oder Software enthalten, die den Exportgesetzen und bestimmungen der USA oder anderen Ländern unterliegen. Eine Verbreitung, die Gesetze und Bestimmungen umgeht, ist untersagt.

9240637 / Ausgabe 2

# Inhalt

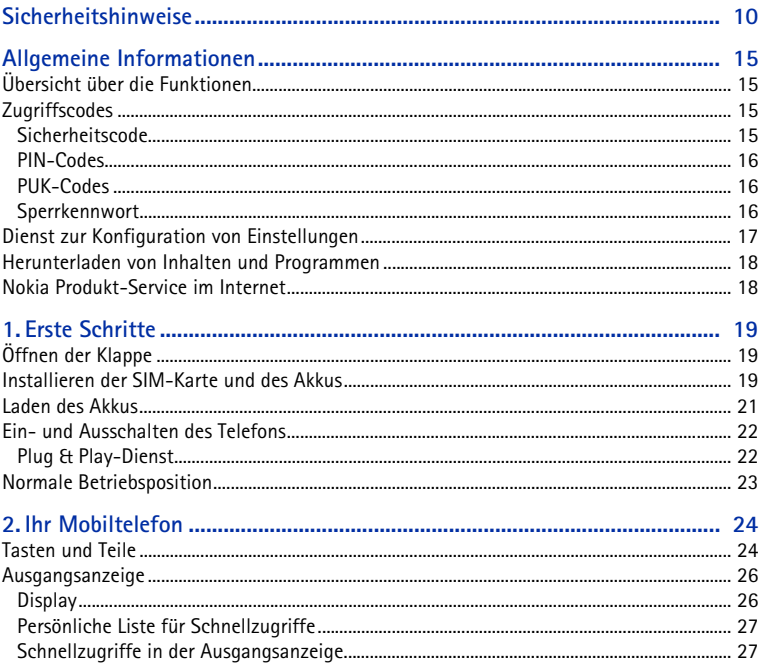

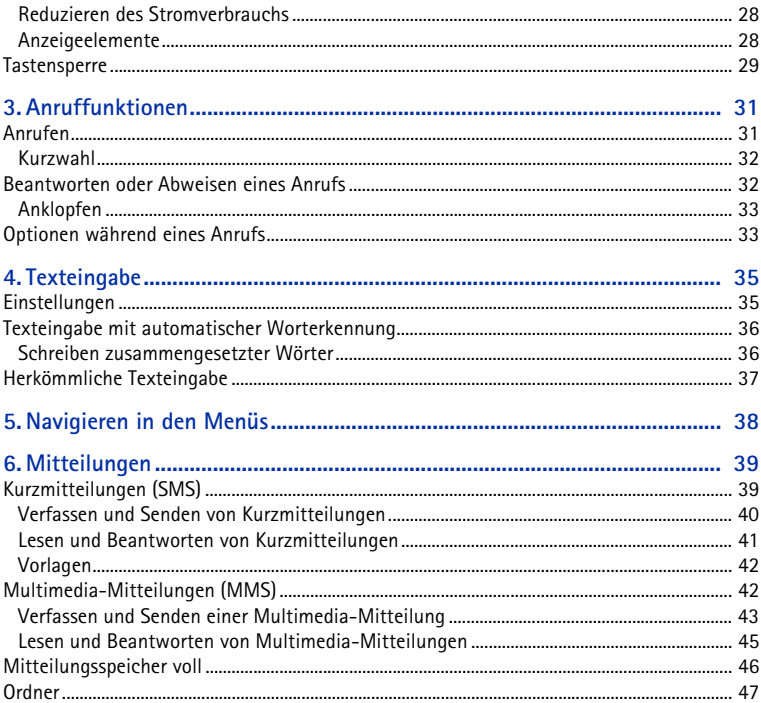

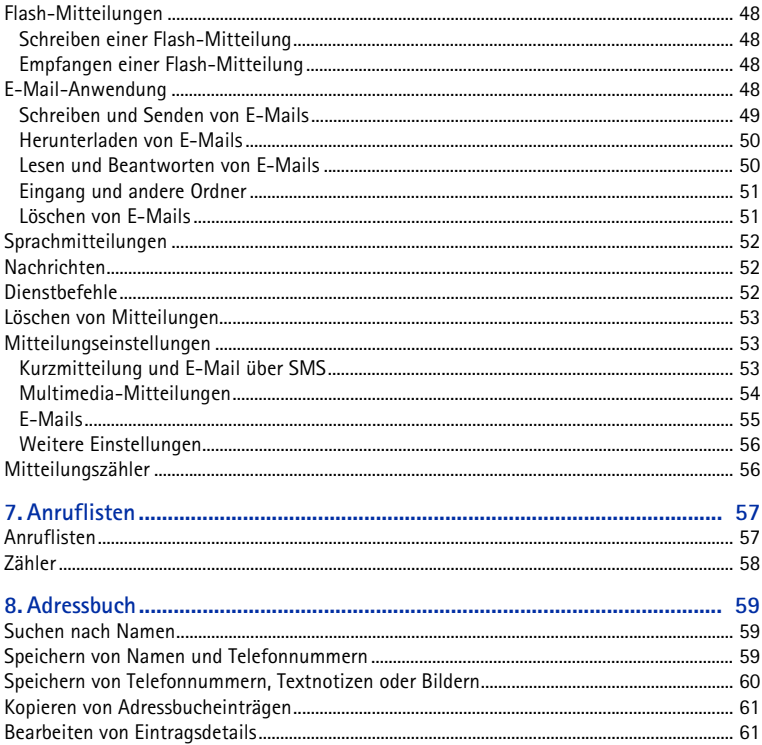

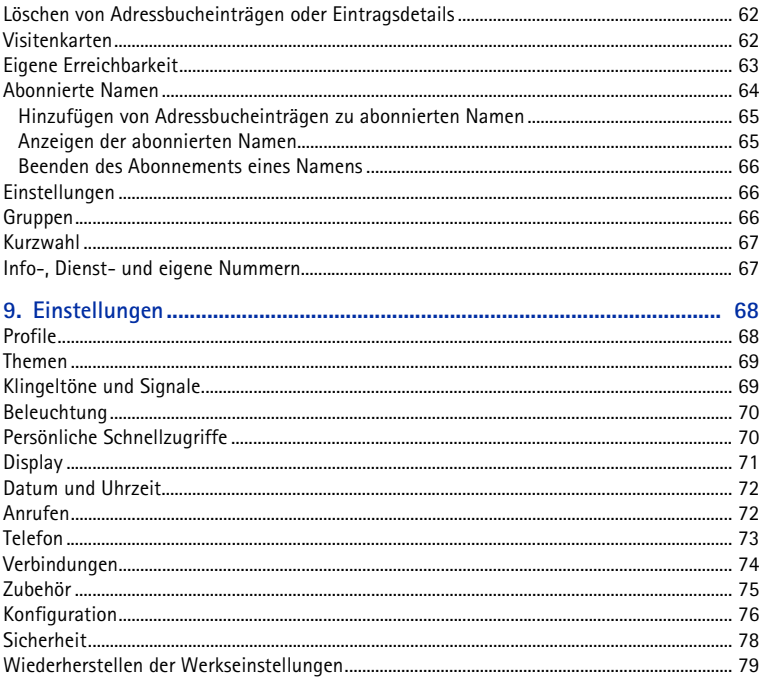

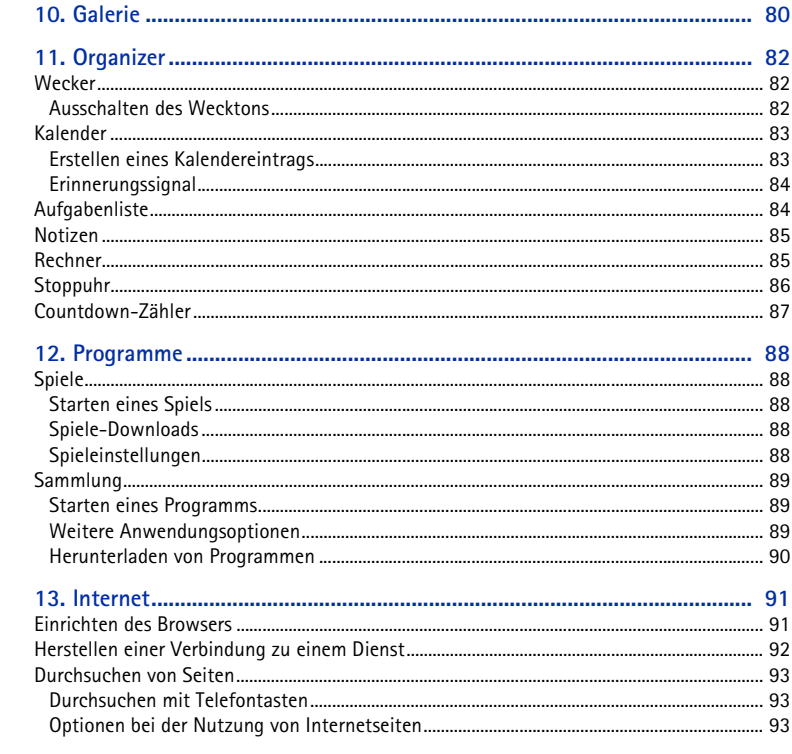

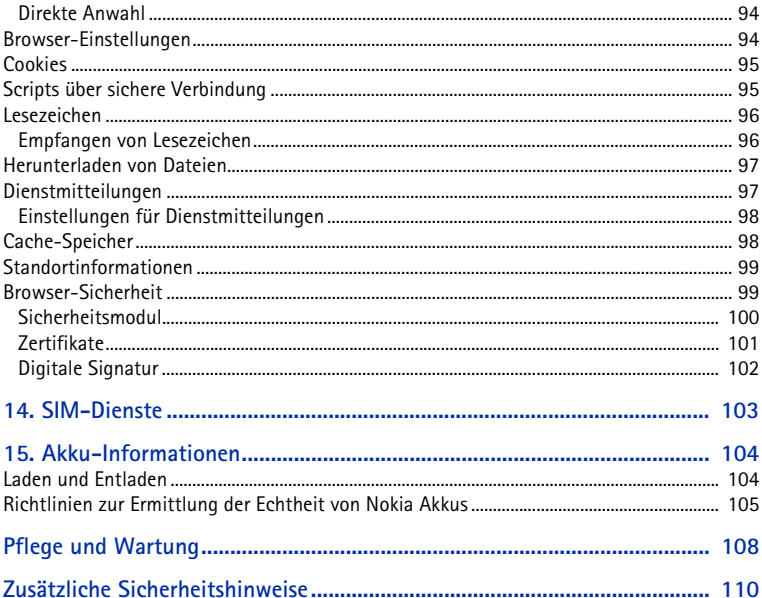

# <span id="page-9-0"></span>**Sicherheitshinweise**

Lesen Sie diese einfachen Richtlinien. Deren Nichtbeachtung kann gefährliche Folgen haben oder gegen Vorschriften verstoßen. Lesen Sie die ausführliche Bedienungsanleitung für weitere Informationen.

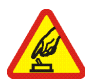

### **EINSCHALTEN**

Schalten Sie das Mobiltelefon nicht ein, wenn der Einsatz von Mobiltelefonen verboten ist, Störungen verursachen oder Gefahr entstehen kann.

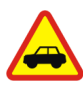

#### **VERKEHRSSICHERHEIT GEHT VOR**

Beachten Sie alle vor Ort geltenden Gesetze. Die Hände müssen beim Fahren immer für die Bedienung des Fahrzeugs frei sein. Die Verkehrssicherheit muss beim Fahren immer Vorrang haben.

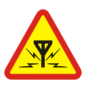

### **STÖRUNGEN**

Bei Mobiltelefonen kann es zu Störungen durch Interferenzen kommen, die die Leistung beeinträchtigen könnten.

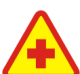

## **IN KRANKENHÄUSERN AUSSCHALTEN**

 Beachten Sie alle Gebote und Verbote. Schalten Sie das Mobiltelefon in der Nähe medizinischer Geräte aus.

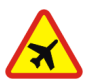

### **AN BORD EINES FLUGZEUGS AUSSCHALTEN**

Beachten Sie alle Gebote und Verbote. Mobile Geräte können Störungen in Flugzeugen verursachen.

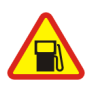

#### **AN TANKSTELLEN AUSSCHALTEN**

 Benutzen Sie das Mobiltelefon nicht an Tankstellen. Verwenden Sie es nicht in der Nähe von Kraftstoffen oder Chemikalien.

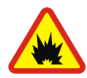

**IN SPRENGGEBIETEN AUSSCHALTEN** Beachten Sie alle Gebote und Verbote. Benutzen Sie das Telefon nicht in Sprenggebieten.

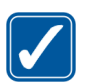

#### **UMSICHTIG VERWENDEN**

Halten Sie das Gerät in der vorgesehenen Position (siehe Produktdokumentation). Berühren Sie die Antenne nicht unnötig.

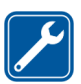

#### **QUALIFIZIERTER KUNDENDIENST**Installation und Reparatur dieses Produkts darf nur durch qualifiziertes Fachpersonal erfolgen.

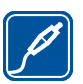

**ZUBEHÖR UND AKKUS**Verwenden Sie nur zugelassenes Zubehör und zugelassene Akkus. Schließen Sie keine inkompatiblen Produkte an.

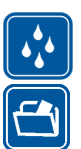

### **WASSERDICHTIGKEIT**

Ihr Mobiltelefon ist nicht wasserdicht. Halten Sie es trocken.

### **SICHERUNGSKOPIEN**

Von allen im Mobiltelefon gespeicherten wichtigen Daten sollten Sie entweder Sicherungskopien anfertigen oder Abschriften aufbewahren.

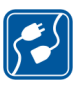

#### **ANSCHLUSS AN ANDERE GERÄTE**

Wenn Sie das Gerät an ein anderes Gerät anschließen, lesen Sie dessen Bedienungsanleitung, um detaillierte Sicherheitshinweise zu erhalten. Schließen Sie keine inkompatiblen Produkte an.

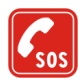

#### **NOTRUFE**

Stellen Sie sicher, dass das Mobiltelefon eingeschaltet und betriebsbereit ist. Drücken Sie die Taste zum Beenden eines Anrufs so oft wie notwendig, um die Anzeige zu löschen und zur Ausgangsanzeige zurückzukehren. Geben Sie die Notrufnummer ein und drücken Sie anschließend die Taste zum Anrufen. Geben Sie Ihren Standort durch. Beenden Sie das Gespräch nicht, bevor Ihnen die Erlaubnis hierzu erteilt worden ist.

## ■ **Informationen über Ihr Gerät**

Das in dieser Bedienungsanleitung beschriebene mobile Gerät ist für den Einsatz in GSM 900/1800-Netzen zugelassen. Weitere Hinweise über Mobilfunknetze erhalten Sie von Ihrem Diensteanbieter.

Beachten Sie alle geltenden Gesetze und verletzen Sie nicht die Privatsphäre und Rechte anderer, wenn Sie die Funktionen dieses Geräts nutzen.

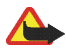

**Warnung:** Wenn Sie außer der Erinnerungsfunktion andere Funktionen des Geräts verwenden möchten, muss es eingeschaltet sein. Schalten Sie das Gerät nicht ein, wenn es durch den Einsatz mobiler Geräte zu Störungen kommen oder Gefahr entstehen kann.

## ■ **Netzdienste**

Für die Verwendung des Mobiltelefons benötigen Sie Zugriff auf die Dienste eines Mobilfunknetzbetreibers. Voraussetzung für die Verwendung vieler Funktionen dieses Geräts sind entsprechende Funktionen des Mobilfunknetzes. Diese Netzfunktionen sind u. U. nicht in allen Netzen verfügbar, oder Sie müssen ihre Nutzung mit dem Diensteanbieter vereinbaren, damit Sie auf diese zugreifen können. Ihr Diensteanbieter muss Ihnen u. U. zusätzliche Informationen für die Verwendung der Dienste und über die damit verbundenen

Kosten geben. Bei einigen Netzen können außerdem Einschränkungen gegeben sein, die Auswirkung auf die Verwendung der Netzdienste haben. Einige Netze unterstützen z. B. nicht alle sprachabhängigen Zeichen und Dienste.

Ihr Diensteanbieter hat möglicherweise verlangt, dass bestimmte Funktionen in Ihrem Gerät deaktiviert oder nicht aktiviert wurden. In diesem Fall werden sie nicht im Menü Ihres Geräts angezeigt. Zudem kann Ihr Gerät besonders konfiguriert sein. Diese Konfigurierung kann zu Abweichungen bei Menünamen, der Reihenfolge von Menüs und bei Symbolen führen. Bitte wenden Sie sich für weitere Informationen an Ihren Diensteanbieter.

Dieses Gerät unterstützt WAP 2.0-Protokolle (HTTP und SSL) über TCP/IP. Einige Funktionen dieses Geräts wie das Versenden von Kurzmitteilungen, Multimedia-Mitteilungen und E-Mails, das Übermitteln von Erreichbarkeitsinformationen, die Nutzung mobiler Internetdienste und das Herunterladen von Inhalten und Programmen erfordern die Unterstützung der betreffenden Technik durch das Mobilfunknetz.

## ■ **Gemeinsam genutzter Speicher**

Das Gerät verfügt über zwei Speicher. Die folgenden Funktionen verwenden den ersten Speicher als gemeinsam genutzten Speicher: Teilnehmerlisten, Kurzmitteilungen, Multimedia-Mitteilungen (aber ohne Anhänge), Gruppen, Kalender und Notizen. Der zweite gemeinsam genutzte Speicher wird für Dateien verwendet, die in der *Galerie* gespeicheret wurden, sowie für Anhänge von Multimedia-Mitteilungen, E-Mails und Java™-Anwendungen. Die Verwendung einer oder mehrerer dieser Funktionen kann dazu führen, dass für die anderen Funktionen, die ebenfalls den gemeinsam genutzten Speicher verwenden, weniger Speicherplatz zur Verfügung steht. Beispielsweise kann durch Speichern vieler Java-Anwendungen der gesamte vorhandene Speicher belegt werden. Wenn Sie versuchen, eine Funktion zu verwenden, die gemeinsam mit anderen auf den Speicher zugreift, kann es vorkommen, dass das Gerät eine Meldung anzeigt, die besagt, dass der Speicher voll ist. Löschen Sie in diesem Fall einige Informationen oder Einträge, die sich im gemeinsam genutzten Speicher befinden, bevor Sie fortfahren. Einigen der Funktionen wie zum Beispiel Kurzmitteilungen ist u. U. neben dem Speicher, auf den auch andere Funktionen zugreifen können, eine bestimmte Speicherkapazität exklusiv zugewiesen.

## ■ **Zubehör**

Nachfolgend werden einige Regeln für den Umgang mit Zubehör aufgeführt.

- •Bewahren Sie Zubehör außerhalb der Reichweite von kleinen Kindern auf.
- •Ziehen Sie beim Trennen des Kabels von Zubehörteilen am Stecker und nicht am Kabel.
- Prüfen Sie Zubehör, das in Ihrem Fahrzeug installiert ist, regelmäßig dahingehend, ob es ordnungsgemäß installiert ist und einwandfrei funktioniert.
- Die Installation von komplexem Fahrzeugzubehör darf nur durch qualifiziertes Fachpersonal erfolgen.

# <span id="page-14-0"></span>**Allgemeine Informationen**

# <span id="page-14-1"></span>■ **Übersicht über die Funktionen**

Das Telefon verfügt über zahlreiche Funktionen für den täglichen Gebrauch. Dazu gehören ein Kalender, eine Uhr und ein Wecker. Das Telefon unterstützt außerdem die folgenden Funktionen:

- XHTML-Browser (eXtensible HyperText Markup Language), (siehe "[Internet](#page-90-0)" auf S. [91](#page-90-0).)
- E-Mail-Anwendung, (siehe "[E-Mail-Anwendung](#page-47-3)" auf S. [48](#page-47-3).)
- Erreichbarkeitsinformationen, (siehe "[Eigene Erreichbarkeit](#page-62-0)" auf S. [63.](#page-62-0))
- Java 2-Plattform, Micro Edition (J2METM) (siehe "[Programme](#page-87-0)" auf S. [88](#page-87-0).)

# <span id="page-14-2"></span>■ **Zugriffscodes**

### <span id="page-14-3"></span>**Sicherheitscode**

Mit dem Sicherheitscode (5- bis 10-stellig) können Sie Ihr Telefon vor der Nutzung durch Unbefugte schützen. Der werksseitig voreingestellte Code lautet 12345. Weitere Informationen darüber, wie Sie den Code ändern und das Telefon so einstellen, dass es Sie zur Eingabe des Codes auffordert, finden Sie unter "[Sicherheit](#page-77-0)" auf S. [78](#page-77-0).

## <span id="page-15-0"></span>**PIN-Codes**

Mit dem PIN-Code (PIN = Personal Identification Number, persönliche Kennnummer) und dem UPIN-Code (UPIN = Universal Personal Identification Number, universelle persönliche Kennnummer), je 4- bis 8-stellig, können Sie Ihre SIM-Karte vor der Nutzung durch Unbefugte schützen. Weitere Informationen finden Sie unter "[Sicherheit](#page-77-0)" auf S. [78](#page-77-0).

Der PIN2-Code (4- bis 8-stellig) wird u. U. mit der SIM-Karte geliefert und ist für bestimmte Funktionen erforderlich.

Die Modul-PIN benötigen Sie zum Zugreifen auf die Informationen im Sicherheitsmodul. Weitere Informationen finden Sie unter "[Sicherheitsmodul](#page-99-0)" auf S. [100](#page-99-0). Die Signatur-PIN benötigen Sie für die digitale Signatur. Weitere Informationen finden Sie unter "[Digitale Signatur](#page-101-0)" auf S. [102](#page-101-0).

## <span id="page-15-1"></span>**PUK-Codes**

Der PUK-Code (PUK = Personal Unblocking Key, persönlicher Entsperrcode) und der UPUK (UPUK = Universal Personal Unblocking Key, universeller persönlicher Entsperrcode), je 8-stellig, werden zum Ändern eines gesperrten PIN- bzw. UPIN-Codes benötigt. Der PUK2-Code (8-stellig) ist zum Ändern eines gesperrten PIN2- Codes erforderlich. Wenn diese Codes nicht mit der SIM-Karte geliefert werden, erfragen Sie sie bei Ihrem Diensteanbieter.

### <span id="page-15-2"></span>**Sperrkennwort**

Das Sperrkennwort (4-stellig) wird bei der Verwendung der *Anrufsperre* benötigt. Weitere Informationen finden Sie unter "[Sicherheit](#page-77-0)" auf S. [78](#page-77-0).

# <span id="page-16-0"></span>■ **Dienst zur Konfiguration von Einstellungen**

Für die Verwendung bestimmter Netzdienste, z. B. mobile Internetdienste und MMS, benötigt das Telefon die entsprechenden Konfigurationseinstellungen. Sie können diese Einstellungen möglicherweise direkt als Konfigurationsmitteilung empfangen. Nach dem Empfang der Einstellungen müssen diese auf dem Telefon gespeichert werden. Sie erhalten eventuell eine PIN-Nummer von Ihrem Diensteanbieter, die zum Speichern dieser Einstellungen erforderlich ist. Weitere Informationen zur Verfügbarkeit erhalten Sie von Ihrem Netzbetreiber, Diensteanbieter oder autorisierten Nokia Händler. Außerdem können Sie den Support-Bereich auf den Internetseiten von Nokia besuchen (www.nokia.com/ support).

Wenn Sie eine Konfigurationsmitteilung erhalten haben, wird die Meldung *Konfigurat.einstell. empf.* angezeigt.

Wählen Sie zum Speichern der Einstellungen die Optionen **Zeigen** <sup>&</sup>gt;**Speich.**. Wenn *PIN für Einstellungen eingeben:* angezeigt wird, geben Sie den PIN-Code für die Einstellungen ein und wählen Sie **OK**. Wenden Sie sich wegen des PIN-Codes an den Diensteanbieter, von dem Sie die Einstellungen erhalten haben. Wenn noch keine Einstellungen gespeichert sind, werden diese Einstellungen gespeichert und als Standard-Konfigurationseinstellungen festgelegt. Andernfalls wird die Meldung *Gespeicherte Konfigurationseinstellungen aktivieren?* angezeigt.

Zum Löschen der empfangenen Einstellungen wählen Sie die Option **Ende** oder **Zeigen** <sup>&</sup>gt;**Löschen**.

Weitere Informationen zum Bearbeiten der Einstellungen finden Sie unter "[Konfiguration](#page-75-0)" auf S. [76.](#page-75-0)

## <span id="page-17-0"></span>■ **Herunterladen von Inhalten und Programmen**

Sie können eventuell neue Inhalte (z. B. Themen) auf Ihr Telefon herunterladen (Netzdienst). Wählen Sie die Funktion zum Herunterladen aus (z. B. im Menü *Galerie*). Informationen zum Zugriff auf die Funktionen zum Herunterladen finden Sie in der Beschreibung der entsprechenden Menüs. Informationen zur Verfügbarkeit der verschiedenen Dienste sowie zu Preisen und Tarifen erhalten Sie von Ihrem Diensteanbieter.

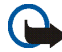

**Wichtig:** Verwenden Sie nur Dienste, denen Sie vertrauen, und die ausreichende Sicherheit und Schutz gegen schädliche Software bieten.

## <span id="page-17-1"></span>■ **Nokia Produkt-Service im Internet**

Die neueste Version dieser Bedienungsanleitung sowie zusätzliche Informationen, Downloads und Dienste rund um Ihr Nokia Produkt finden Sie unter www.nokia.com/support oder den Nokia Internetseiten in Ihrer Sprache.

Auf den Internetseiten finden Sie Informationen zu Nokia Produkten und Dienstleistungsangeboten. Wenn Sie sich an den Kundendienst wenden möchten, finden Sie unter www.nokia.com/customerservice eine Liste der regionalen Nokia Contact Center.

Unter www.nokia.com/repair finden Sie eine Liste der Nokia Care Service-Filialen in Ihrer Nähe, die Wartungs- und Reparaturarbeiten übernehmen.

# <span id="page-18-0"></span>**1. Erste Schritte**

# <span id="page-18-1"></span>■ **Öffnen der Klappe**

Das Telefon lässt sich zum Telefonieren bequem aufklappen. Klappen Sie das Telefon jedoch nicht gegen den Widerstand auf, sondern nur so weit wie in der Abbildung gezeigt.

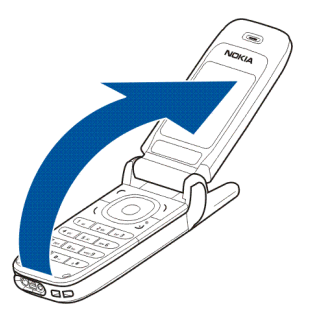

#### <span id="page-18-2"></span>■**Installieren der SIM-Karte und des Akkus**

Bevor Sie den Akku herausnehmen, müssen Sie das Gerät immer ausschalten und es vom Ladegerät trennen.

Bewahren Sie alle SIM-Karten außerhalb der Reichweite von kleinen Kindern auf.

Wenden Sie sich bezüglich Verfügbarkeit und weiterer Informationen über die Verwendung der SIM-Kartendienste an den Anbieter Ihrer SIM-Karte. Dies kann der Diensteanbieter, der Netzbetreiber oder ein Drittanbieter sein.

Dieses Gerät ist für die Verwendung des Akkus BL-5B ausgelegt.

Die SIM-Karte und die Kontakte darauf können durch Kratzer oder Verbiegen leicht beschädigt werden. Gehen Sie also sorgsam mit der Karte um und lassen Sie beim Einlegen oder Entfernen der Karte Vorsicht walten.

Sie entfernen die rückseitige Abdeckung des Telefons, indem Sie die Abdeckung vom Telefon herunterschieben (1).

Entfernen Sie den Akku wie abgebildet (2).

Lösen Sie den Halter der SIM-Karte (3).

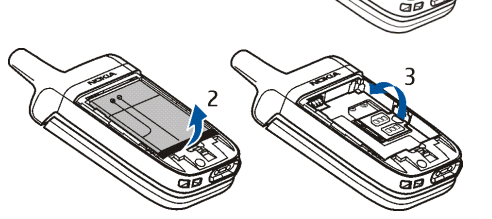

Setzen Sie die SIM-Karte ein (4). Stellen Sie sicher, dass die SIM-Karte richtig eingelegt ist und die Seite mit den Goldkontakten nach unten zeigt. Schließen Sie den SIM-Kartenhalter (5) und drücken Sie ihn, bis er einrastet.

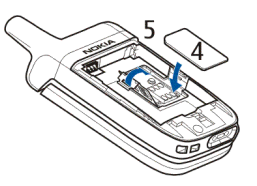

Setzen Sie den Akku wieder ein (6). Achten Sie auf die richtige Position der Kontakte des Akkus. Verwenden Sie stets Nokia Original-Akkus. Weitere Informationen finden Sie

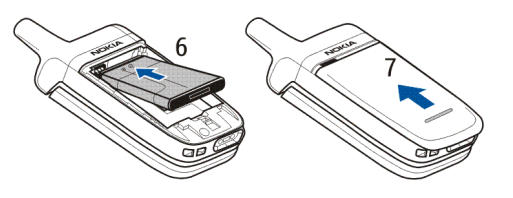

unter "[Richtlinien zur Ermittlung der](#page-104-0) Echtheit von Nokia Akkus" auf S. [105](#page-104-0).

Schieben Sie die rückseitige Abdeckung nach oben, bis sie einrastet (7).

### <span id="page-20-0"></span>■ **Laden des Akkus**

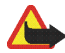

**Warnung:** Verwenden Sie nur Akkus, Ladegeräte und Zubehör, die von Nokia für den Einsatz mit diesem Modell zugelassen wurden. Der Einsatz anderer Typen lässt möglicherweise die Zulassung oder Garantie bzw. Gewährleistung erlöschen und kann gefährliche Folgen haben.

Prüfen Sie bei jedem Ladegerät, welche Modellnummer es hat, bevor Sie es zusammen mit diesem Gerät verwenden. Das Gerät ist für die Stromversorgung durch die Ladegeräte ACP-7 oder ACP-12 ausgelegt.

Erkundigen Sie sich bei Ihrem Händler nach zugelassenem Zubehör. Ziehen Sie beim Trennen des Kabels von Zubehörteilen am Stecker und nicht am Kabel.

1. Schließen Sie das Ladegerät an eine Netzsteckdose an.

2. Stecken Sie den Anschluss des Ladegeräts unten im Telefon ein.

Die Ladezeit hängt vom verwendeten Ladegerät und dem Akku ab.

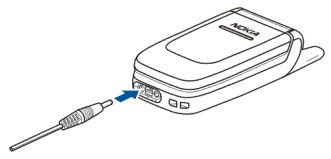

Ist der Akku vollständig entladen, dauert es möglicherweise einige Minuten, bis die Ladeanzeige in der Anzeige eingeblendet wird oder Sie Anrufe tätigen können.

## <span id="page-21-0"></span>■ **Ein- und Ausschalten des Telefons**

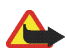

**Warnung:** Schalten Sie das Mobiltelefon nicht ein, wenn der Einsatz von Mobiltelefonen verboten ist, Störungen verursachen oder Gefahr entstehen kann.

Halten Sie die Taste zum Beenden gedrückt.

Wenn Sie zur Eingabe des PIN- oder UPIN-Codes aufgefordert werden, geben Sie diesen ein (er wird als \*\*\*\* angezeigt) und wählen *OK*.

### <span id="page-21-1"></span>**Plug & Play-Dienst**

Wenn Sie Ihr Telefon zum ersten Mal einschalten und sich das Telefon in der Ausgangsanzeige befindet, werden Sie zum Abrufen der Konfigurationseinstellungen von Ihrem Diensteanbieter aufgefordert (Netzdienst). Bestätigen Sie den Vorgang oder brechen Sie ab. Weitere Informationen finden Sie unter *Support-Seite des Anbieters öffnen* in "[Konfiguration](#page-75-0)" auf S. [76](#page-75-0) und "[Dienst zur Konfiguration von Einstellungen](#page-16-0)" auf S. [17](#page-16-0).

## <span id="page-22-0"></span>■ **Normale Betriebsposition**

Halten Sie das Telefon stets in seiner vorgesehenen Bedienungsposition.

Ihr Gerät hat eine externe Antenne.

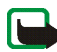

**Hinweis:** Wie bei jedem anderen Funkgerät sollten Sie die Antenne nicht unnötig berühren, wenn das Gerät eingeschaltet ist. Das Berühren der Antenne beeinträchtigt die Qualität der Verbindung und kann dazu führen, dass das Gerät mit einer höheren Sendeleistung als normal erforderlich arbeitet. Wenn Sie die Antenne beim Betrieb des Geräts nicht berühren, optimiert das die Antennenleistung und die Betriebsdauer des Akkus.

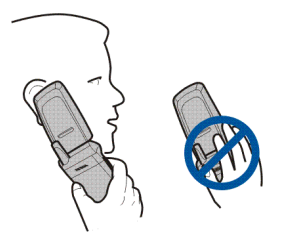

# <span id="page-23-0"></span>**2. Ihr Mobiltelefon**

#### <span id="page-23-1"></span>■**Tasten und Teile**

- •Hörer (1)
- •Display (2)
- • Linke Auswahltaste (3) Mittlere Auswahltaste (4)

Rechte Auswahltaste (5)

Die Funktionen dieser Tasten hängen von dem Text ab, der gerade auf dem Display über den Tasten zu sehen ist.

- • 4-Wege-Navigationstaste (6) Blättern Sie nach oben, unten, links und rechts.
- Taste zum Anrufen (7)
- Taste zum Beenden und Ein-/Aus-Taste (8)
- •Anschluss für das Ladegerät (9)
- •Anschluss für das Headset (10)
- •Mikrofon (11)
- •Öse zur Befestigung des Trageriemens (12)

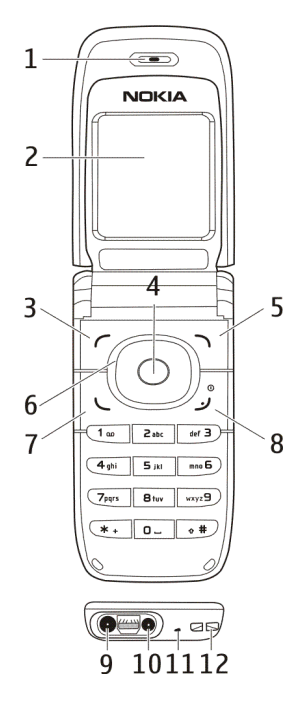

Copyright © 2005 Nokia. All rights reserved. 24

- •Lautsprecher (13)
- Blinkende Leuchtanzeige (14)

Bei geschlossener Klappe können Sie den Status des Telefons anhand der blinkenden Leuchtanzeige (zum Beispiel bei eingehenden Anrufen) ablesen, wenn die Option *Lichteffekte* auf *Ein* gestellt ist. Weitere Informationen finden Sie unter "[Beleuchtung](#page-69-0)" auf S. [70](#page-69-0).

**Hinweis:** Vermeiden Sie es, den Anschluss zu berühren. Dieser sollte nur von autorisiertem Servicepersonal verwendet werden.

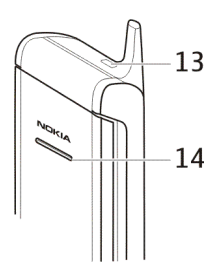

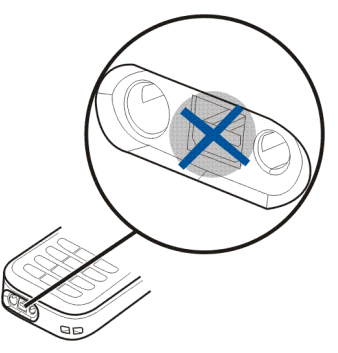

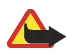

**Warnung:** Bestimmte Teile dieses Geräts können Nickel enthalten. Achten Sie darauf, dass das Gerät nicht zu lange mit der Haut in Berührung kommt. Wenn die Haut über längere Zeit mit Nickel in Berührung kommt, kann dies zu allergischen Reaktionen auf Nickel führen.

# <span id="page-25-0"></span>■ **Ausgangsanzeige**

Wenn das Telefon betriebsbereit ist und Sie keine Zeichen eingegeben haben, befindet sich das Telefon in der Ausgangsanzeige.

### <span id="page-25-1"></span>**Display**

- Name des Netzes oder Betreiberlogo (1)
- Signalstärke des Mobilfunknetzes am gegenwärtigen Standpunkt (2)
- Ladezustand des Akkus (3)
- Die Funktion der linken Auswahltaste ist **Favorit.** (4).
- Die Funktion der mittleren Auswahltaste ist **Menü**(5).
- • Die Funktion der rechten Auswahltaste ist **Namen**(6) oder ein anderer Schnellzugriff auf eine Funktion, die Sie ausgewählt haben. Weitere Informationen finden Sie unter "[Persönliche Schnellzugriffe](#page-69-1)" auf S. [70](#page-69-1). Bei einigen Betreibervarianten weist diese Taste u. U. einen betreiberspezifischen Namen auf und ermöglicht den Zugriff auf eine betreiberspezifische Internetseite.

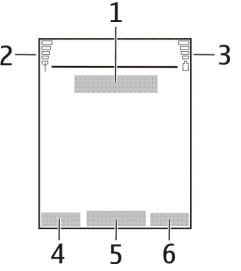

## <span id="page-26-0"></span>**Persönliche Liste für Schnellzugriffe**

Die Funktion der linken Auswahltaste ist **Favorit.**.

Zum Anzeigen der Funktionen in der persönlichen Liste für Schnellzugriffe wählen Sie **Favorit.**. Zum Aktivieren einer Funktion wählen Sie diese aus.

Um eine Liste der verfügbaren Funktionen anzuzeigen, wählen Sie **Favorit.** <sup>&</sup>gt; **Option.** <sup>&</sup>gt;*Optionen wählen*. Um der Liste für Schnellzugriffe eine Funktion hinzuzufügen, wählen Sie **Markier.**. Um eine Funktion aus der Liste zu entfernen, wählen Sie **Aufheb.**.

Um die Funktionen in der persönlichen Liste für Schnellzugriffe neu anzuordnen, wählen Sie **Favorit.** <sup>&</sup>gt;**Option.** <sup>&</sup>gt;*Ordnen*. Blättern Sie zur gewünschten Funktion, drücken Sie **Verschb.** und bestimmen Sie die neue Position der Funktion.

## <span id="page-26-1"></span>**Schnellzugriffe in der Ausgangsanzeige**

- Um die Liste der gewählten Rufnummern zu öffnen, drücken Sie kurz die Taste zum Anrufen. Blättern Sie zum gewünschten Namen oder der gewünschten Nummer und drücken Sie die Taste zum Anrufen, um den Anruf zu tätigen.
- Zum Öffnen des Browsers halten Sie **0** gedrückt.
- Um Ihre Sprachmailbox anzurufen, halten Sie **1** gedrückt.
- Verwenden Sie die Navigationstaste für den Schnellzugriff. Weitere Informationen finden Sie unter "[Persönliche Schnellzugriffe](#page-69-1)" auf S. [70](#page-69-1).

### <span id="page-27-0"></span>**Reduzieren des Stromverbrauchs**

Bei aufgeklapptem Telefon wird eine Digitaluhr auf dem Display angezeigt, wenn das Telefon über einen bestimmten Zeitraum nicht benutzt wurde. Informationen zum Aktivieren der Funktion zum Reduzieren des Stromverbrauchs finden Sie im Abschnitt *Energiesparmodus* unter "[Display](#page-70-0)" auf S. [71](#page-70-0). Den Bildschirmschoner können Sie deaktivieren, indem Sie eine beliebige Taste drücken.

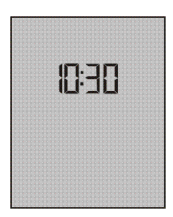

### <span id="page-27-1"></span>**Anzeigeelemente**

- 罓
- Sie haben eine oder mehrere Kurz- oder Bildmitteilungen erhalten. Weitere Informationen finden Sie unter "[Lesen und Beantworten von](#page-40-0) [Kurzmitteilungen](#page-40-0)" auf S. [41](#page-40-0).
- ⋐
- Sie haben eine oder mehrere Multimedia-Mitteilungen erhalten. Weitere Informationen finden Sie unter "[Lesen und Beantworten von Multimedia-](#page-44-0)[Mitteilungen](#page-44-0)" auf S. [45](#page-44-0).

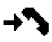

Das Telefon hat einen Anruf in Abwesenheit registriert. Weitere Informationen finden Sie unter "[Anruflisten](#page-56-0)" auf S. [57.](#page-56-0)

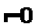

Das Tastenfeld ist gesperrt. Weitere Informationen finden Sie unter "[Tastensperre](#page-28-0)" auf S. [29.](#page-28-0)

- Das Telefon klingelt nicht bei einem eingehenden Anruf oder dem Erhalt einer Kurzmitteilung, wenn *Anrufsignal* und *Mitteilungssignal* deaktiviert wurden. Weitere Informationen finden Sie unter "[Klingeltöne und](#page-68-1)  [Signale](#page-68-1)" auf S. [69](#page-68-1).
- ◈

7

Der Wecker ist auf *Ein* gestellt. Weitere Informationen finden Sie unter "[Wecker](#page-81-1)" auf S. [82](#page-81-1).

- Wenn der Paketdatenverbindungsmodus *Immer online* ausgewählt und G. der Paketdatendienst verfügbar ist, wird dieses Symbol angezeigt. Weitere Informationen finden Sie unter "[Verbindungen](#page-73-0)" auf S. [74](#page-73-0).
- Eine Paketdatenverbindung ist hergestellt. Weitere Informationen finden G Sie unter "[Verbindungen](#page-73-0)" auf S. [74](#page-73-0) und "[Durchsuchen von Seiten](#page-92-0)" auf S. [93](#page-92-0).
- Eine Paketdatenverbindung wird unterbrochen, wenn beispielsweise ein N. ein- oder ausgehender Anruf stattfindet.

## <span id="page-28-0"></span>■ **Tastensperre**

Damit die Tasten nicht versehentlich gedrückt werden, wählen Sie **Menü** und drücken **\*** innerhalb von 1,5 Sekunden. Daraufhin wird die Tastatur gesperrt.

Um die Tastensperre aufzuheben, wählen Sie **Freigabe** und drücken **\***. Ist die Option *Sicherheits-Tastensperre* auf *Ein* gestellt, geben Sie bei der entsprechenden Aufforderung den Sicherheitscode ein.

Um einen Anruf bei aktiver Tastensperre entgegenzunehmen, drücken Sie die Taste zum Anrufen. Wenn Sie einen Anruf beenden oder abweisen, wird die Tastatur automatisch wieder gesperrt.

Weitere Informationen zu *Sicherheits-Tastensperre* finden Sie unter "[Telefon](#page-72-0)" auf S. [73](#page-72-0).

Wenn die Tastensperre aktiviert ist, können möglicherweise immer noch Notrufe an die in Ihrem Gerät programmierte offizielle Notrufnummer getätigt werden.

# <span id="page-30-0"></span>**3. Anruffunktionen**

# <span id="page-30-1"></span>■ **Anrufen**

1. Geben Sie die Telefonnummer einschließlich der Vorwahl ein.

Bei internationalen Anrufen drücken Sie zweimal **\*** für die internationale Vorwahl (das "+"-Zeichen ersetzt den internationalen Zugangscode) und geben anschließend die Landesvorwahl, die Ortsvorwahl (ggf. ohne die erste 0) und die Telefonnummer ein.

- 2. Um die Nummer anzurufen, drücken Sie die Taste zum Anrufen.
- 3. Um den Anruf zu beenden oder den Anrufversuch abzubrechen, drücken Sie die Taste zum Beenden oder schließen das Telefon.

Um einen Anruf über einen Namen zu tätigen, suchen Sie nach einem Namen oder einer Telefonnummer im *Adressbuch*. Weitere Informationen finden Sie unter "[Suchen nach Namen](#page-58-1)" auf S. [59](#page-58-1). Drücken Sie die Taste zum Anrufen, um die Nummer anzurufen.

Zum Anzeigen einer Liste der zuletzt gewählten Nummern drücken Sie die Taste zum Anrufen in der Ausgangsanzeige einmal. Zum Anrufen einer Nummer blättern Sie zu einer Nummer oder einem Namen und drücken Sie die Taste zum Anrufen.

## <span id="page-31-0"></span>**Kurzwahl**

Weisen Sie einer der Kurzwahltasten **2** bis **9** eine Telefonnummer zu. Weitere Informationen finden Sie unter "[Kurzwahl](#page-66-0)" auf S. [67](#page-66-0). Anschließend haben Sie folgende Möglichkeiten, die Nummer anzurufen:

- Drücken Sie die Kurzwahltaste und anschließend die Taste zum Anrufen.
- Wenn die Option *Kurzwahl* auf *Ein*, gesetzt ist, halten Sie die Kurzwahltaste so lange gedrückt, bis der Anruf erfolgt. Weitere Informationen finden Sie im Abschnitt *Kurzwahl* unter "[Anrufen](#page-71-1)" auf S. [72](#page-71-1).

#### <span id="page-31-1"></span>■**Beantworten oder Abweisen eines Anrufs**

Um einen eingehenden Anruf anzunehmen, drücken Sie die Taste zum Anrufen oder klappen das Telefon auf, wenn *Rufannahme beim Öffnen des Tel.* auf *Ein* gestellt ist. Weitere Informationen finden Sie unter "[Anrufen](#page-71-1)" auf S. [72](#page-71-1). Zum Beenden eines Anrufs drücken Sie die Taste zum Beenden oder schließen das Telefon.

Einen eingehenden Anruf weisen Sie ab, indem Sie die Taste zum Beenden drücken oder indem Sie das geöffnete Telefon schließen. Einen eingehenden Anruf bei geschlossenem Telefon weisen Sie ab, indem Sie das geschlossene Telefon öffnen und die Taste zum Beenden drücken.

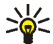

 **Tipp:** Wenn die Funktion *Umleiten, falls besetzt* aktiviert ist und Anrufe umgeleitet werden (beispielsweise an die Sprachmailbox), wird ein abgewiesener ankommender Anruf ebenfalls umgeleitet. Weitere Informationen finden Sie unter "[Anrufen](#page-71-1)" auf S. [72](#page-71-1).

Wenn ein kompatibles Headset mit Rufannahme-/Beendigungstaste mit dem Telefon verbunden ist, können Sie einen Anruf entgegennehmen und beenden, indem Sie diese Taste drücken.

### <span id="page-32-0"></span>**Anklopfen**

Zum Beantworten eines wartenden Anrufs während eines aktiven Anrufs drücken Sie die Taste zum Anrufen. Der erste Anruf wird gehalten. Um den aktiven Anruf zu beenden, drücken Sie die Taste zum Beenden.

Weitere Informationen zur Aktivierung der Funktion *Anklopfen* finden Sie unter "[Anrufen](#page-71-1)" auf S. [72](#page-71-1).

# <span id="page-32-1"></span>■ **Optionen während eines Anrufs**

Viele der Optionen, die Sie während eines Anrufs nutzen können, sind Netzdienste. Informationen zur Verfügbarkeit erhalten Sie von Ihrem Netzbetreiber oder Diensteanbieter.

Wählen Sie während eines Anrufs **Option.** und anschließend Optionen aus den folgenden Auswahl:

Anrufoptionen sind *Mikrofon aus* oder *Mikrofon ein*, *Adressbuch*, *Menü*, *Tastatur sperren*, *Lautsprecher* oder *Telefon*.

Netzdienstoptionen sind *Annehmen* und *Abweisen*, *Halten* oder *Annehmen*, *Neuer Anruf*, *In Konf. aufnehm.*, *Anruf beenden*, *Alle Anr. beenden* und die folgenden Optionen:

*DTMF senden* - zum Senden von DTMF-Tönen

*Makeln* - zum Wechseln zwischen dem aktiven und dem gehaltenen Anruf

*Weiterleiten* - zum Verbinden eines gehaltenen Anrufs mit einem aktiven Anruf, während Ihre Verbindung zu beiden Anrufen getrennt wird

*Konferenz* - zum Herstellen einer Telefonkonferenz mit bis zu sechs Teilnehmern

*Privatruf* - für ungestörte Privatgespräche während einer Telefonkonferenz

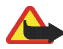

**Warnung:** Halten Sie das Gerät nicht an Ihr Ohr, wenn der Lautsprecher verwendet wird, da die Lautstärke sehr hoch werden kann.

# <span id="page-34-0"></span>**4. Texteingabe**

Um Text (beispielsweise für Kurzmitteilungen) einzugeben, können Sie die herkömmliche Texteingabe oder die Texteingabe mit automatischer Worterkennung verwenden. Drücken Sie beim Verwenden der herkömmlichen Texteingabe eine Zifferntaste (**1** bis **9**) so oft, bis das gewünschte Zeichen angezeigt wird. Bei der automatischen Texteingabe können Sie einen Buchstaben durch einmaliges Drücken einer Taste eingeben.

Beim Schreiben von Text wird die Texteingabe mit automatischer Worterkennung durch und die herkömmliche Texteingabe durch links oben im Display angegeben. Abre, abre oder ABC neben dem Texteingabesymbol signalisieren Groß- bzw. Kleinschreibung.

Sie können die Groß- bzw. Kleinschreibung und den Texteingabemodus durch Drücken von # ändern. **128** gibt den Zahlenmodus an. Um vom Buchstaben- in den Zahlenmodus zu wechseln, halten Sie die Taste **#** gedrückt und wählen *Zahlenmodus*.

# <span id="page-34-1"></span>■ **Einstellungen**

Um die Eingabesprache festzulegen, wählen Sie **Option.** <sup>&</sup>gt;*Eingabesprache*. Die automatische Worterkennung ist nur für die aufgeführten Sprachen verfügbar.

Wählen Sie **Option.** <sup>&</sup>gt;*Wörterbuch ein*, um die automatische Worterkennung einzuschalten, oder *Wörterbuch aus* für die herkömmliche Texteingabe.

## <span id="page-35-0"></span>■ **Texteingabe mit automatischer Worterkennung**

Diese Texteingabe basiert auf einem integrierten Wörterbuch, dem Sie auch neue Wörter hinzufügen können.

- 1. Beginnen Sie mit der Eingabe eines Wortes durch Drücken der Tasten **2** bis **9**. Drücken Sie jede Taste nur einmal für jeden Buchstaben. Das Wort ändert sich nach jedem Tastendruck.
- 2. Wenn Sie die Worteingabe abgeschlossen haben und das Wort richtig geschrieben ist, bestätigen Sie es, indem Sie durch Drücken der Taste **0** ein Leerzeichen hinzufügen oder eine der Navigationstasten drücken. Durch Drücken einer Navigationstaste wird der Cursor verschoben.

Wenn das Wort nicht richtig geschrieben ist, drücken Sie mehrmals **\*** oder wählen Sie **Option.** <sup>&</sup>gt;*Treffer*. Wenn das richtige Wort angezeigt wird, bestätigen Sie es.

Wird ein Fragezeichen (?) hinter dem Wort angezeigt, gibt es keinen entsprechenden Eintrag im Wörterbuch. Um das Wort dem Wörterbuch hinzuzufügen, wählen Sie **Buchst.**. Geben Sie das Wort ein (über die herkömmliche Texteingabe) und wählen Sie **Speich.**.

3. Schreiben Sie das nächste Wort.

### <span id="page-35-1"></span>**Schreiben zusammengesetzter Wörter**

Geben Sie den ersten Teil des Wortes ein und drücken Sie zur Bestätigung die rechte Navigationstaste. Schreiben Sie den zweiten Teil des Wortes und bestätigen das ganze Wort.
# ■ **Herkömmliche Texteingabe**

Drücken Sie eine Zifferntaste (**1** bis **9**) so oft, bis das gewünschte Zeichen angezeigt wird. Auf einer Zifferntaste sind nicht alle Zeichen dargestellt, die über diese Taste verfügbar sind. Welche Zeichen verfügbar sind, richtet sich nach der Eingabesprache. Weitere Informationen finden Sie unter "[Einstellungen](#page-34-0)" auf S. [35](#page-34-0).

Wenn der nächste Buchstabe mit derselben Taste wie der aktuelle eingegeben wird, warten Sie kurz, bis der Cursor wieder angezeigt wird. Sie können auch eine der Navigationstasten drücken und anschließend den Buchstaben eingeben.

Die am häufigsten verwendeten Satz- und Sonderzeichen werden über die Taste **<sup>1</sup>** eingegeben.

# **5. Navigieren in den Menüs**

Das Telefon verfügt über zahlreiche Funktionen, die in Menüs eingeteilt sind.

- 1. Um das Menü zu öffnen, wählen Sie **Menü**. Zum Ändern der Menüansicht wählen Sie **Option.** <sup>&</sup>gt;*Hauptmenü-Ans.* <sup>&</sup>gt;*Liste* oder *Gitter*.
- 2. Blättern Sie durch das Menü und wählen Sie ein Untermenü (beispielsweise *Einstellungen*).
- 3. Wenn das Menü Untermenüs enthält, wählen Sie das gewünschte aus, beispielsweise *Anrufe*.
- 4. Enthält das Menü weitere Untermenüs, wählen Sie das gewünschte aus, beispielsweise *Rufannahme mit jeder Taste*.
- 5. Wählen Sie die gewünschte Einstellung.
- 6. Um zur vorherigen Menüebene zurückzukehren, wählen Sie **Zurück**. Um das Menü zu verlassen, wählen Sie **Ende**.

# **6. Mitteilungen**

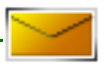

Die Mitteilungsdienste können nur dann verwendet werden, wenn sie von Ihrem Netz oder Ihrem Diensteanbieter unterstützt werden.

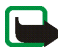

**Hinweis:** Wenn Sie Mitteilungen senden, zeigt Ihr Mobiltelefon möglicherweise die Meldung *Mitteilung gesendet*. an. Dies zeigt an, dass die Mitteilung von Ihrem Gerät an die Nummer der in ihm gespeicherten Kurzmitteilungszentrale gesendet wurde. Dies bedeutet jedoch nicht, dass die Mitteilung bei der Zieladresse empfangen wurde. Für weitere Hinweise über Mitteilungsdienste wenden Sie sich bitte an Ihren Diensteanbieter.

# ■ **Kurzmitteilungen (SMS)**

Über den Kurzmitteilungsdienst (Short Message Service, SMS) können Sie extralange, miteinander verknüpfte Mitteilungen senden und empfangen, die aus mehreren normalen Kurzmitteilungen bestehen (Netzdienst) und Bilder enthalten können.

Bevor Sie Kurz- oder Bildmitteilungen sowie E-Mail-Mitteilungen senden können, müssen Sie die Nummer der Kurzmitteilungszentrale speichern. Weitere Informationen finden Sie unter "[Mitteilungseinstellungen](#page-52-0)" auf S. [53](#page-52-0).

Informationen zur Verfügbarkeit und zum Abonnieren des SMS-E-Mail-Dienstes erhalten Sie von Ihrem Diensteanbieter.

Das Gerät unterstützt das Versenden von Kurzmitteilungen, die die normale Zeichenbegrenzung einer einzelnen Mitteilung überschreiten. Längere Mitteilungen werden nacheinander als zwei oder mehr Mitteilungen versendet. Ihr Diensteanbieter wird diese Mitteilungen ggf. entsprechend abrechnen. Zeichen mit Akzenten oder andere Sonderzeichen sowie Zeichen bestimmter Sprachen, wie z. B. Chinesisch, benötigen mehr Speicherplatz, wodurch die Anzahl der Zeichen, die in einer Mitteilung gesendet werden können, zusätzlich eingeschränkt wird.

Oben im Display sehen Sie die Anzeige für die Mitteilungslänge, die die Anzahl der noch verfügbaren Zeichen anzeigt. "10 (2)" bedeutet beispielsweise, dass Sie noch 10 Zeichen hinzufügen können, wobei der Text in zwei Mitteilungen gesendet wird.

#### **Verfassen und Senden von Kurzmitteilungen**

- 1. Wählen Sie **Menü** <sup>&</sup>gt;*Mitteilungen* <sup>&</sup>gt;*Mitteilung verfassen* <sup>&</sup>gt;*Kurzmitteilung*.
- 2. Geben Sie eine Mitteilung ein. Weitere Informationen finden Sie unter "[Texteingabe](#page-34-1)" auf S. [35](#page-34-1). Informationen zum Einfügen von Kurzmitteilungsvorlagen oder Bildern in eine Mitteilung finden Sie unter "[Vorlagen](#page-41-0)" auf S. [42](#page-41-0). Jede Bildmitteilung besteht aus mehreren Kurzmitteilungen. Das Senden einer Bildmitteilung oder einer extralangen Mitteilung ist möglicherweise kostenintensiver als das Senden einer einzigen Kurzmitteilung.
- 3. Um die Mitteilung zu senden, wählen Sie **Senden** <sup>&</sup>gt;*Zuletzt verwend.*, *An Telefonnr.*, *An mehrere* oder *An E-Mail-Adresse*. Zum Senden einer Mitteilung mithilfe eines vordefinierten Mitteilungsprofils wählen Sie *Via Sendeprofil*. Weitere Informationen zum Mitteilungsprofil finden Sie unter "[Kurzmitteilung](#page-52-1)  [und E-Mail über SMS](#page-52-1)" auf S. [53](#page-52-1). Wählen Sie eine Telefonnummer oder E-Mail-Adresse bzw. geben Sie sie ein oder wählen Sie ein Profil.

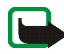

**Hinweis:** Die Funktion zum Senden und Empfangen von Bildmitteilungen kann nur verwendet werden, wenn sie von Ihrem Netzbetreiber oder Diensteanbieter unterstützt wird. Nur kompatible Geräte, die Bild-Mitteilungen unterstützen, können Bild-Mitteilungen empfangen und anzeigen. Das Erscheinungsbild einer Mitteilung kann unterschiedlich sein, je nachdem, von welchem Gerät sie empfangen wird.

### **Lesen und Beantworten von Kurzmitteilungen**

 $\Box$  wird angezeigt, wenn Sie eine Kurzmitteilung oder eine SMS-E-Mail erhalten haben. Das blinkende Symbol  $\Box$  weist darauf hin, dass der Kurzmitteilungsspeicher voll ist. Sie müssen einige der alten Mitteilungen aus dem Ordner *Eingang* löschen, um neue Mitteilungen empfangen zu können.

1. Zum Anzeigen einer neuen Mitteilung wählen Sie **Zeigen**. Um sie später anzusehen, wählen Sie **Ende**.

Um die Mitteilung zu einem späteren Zeitpunkt zu lesen, wählen Sie **Menü** <sup>&</sup>gt; *Mitteilungen* <sup>&</sup>gt;*Eingang*. Wenn mehrere Mitteilungen eingegangen sind, wählen Sie die gewünschte Mitteilung aus. Eine ungelesene Mitteilung erkennen Sie am Symbol 4.

2. Beim Lesen einer Mitteilung können Sie **Option.** wählen, um die Mitteilung zu löschen oder weiterzuleiten, sie als Kurzmitteilung oder SMS-E-Mail zu bearbeiten, umzubenennen und in einen anderen Ordner zu verschieben, oder um Mitteilungsdetails anzuzeigen oder zu übernehmen. Außerdem können Sie den Text zu Beginn einer Mitteilung als Erinnerung in den Kalender des Telefons kopieren. Zum Speichern des Bildes im Ordner *Vorlagen* beim Lesen einer Bildmitteilung wählen Sie **Option.** > *Bild speichern*.

- 3. Zum Antworten auf eine Mitteilung wählen Sie **Antworten** <sup>&</sup>gt;*Kurzmitteilung*, *Multimedia-Mitteil.* oder *Flash-Mitteilung*. Geben Sie die Antwortmitteilung ein. Wenn Sie eine E-Mail beantworten, bestätigen Sie zunächst die E-Mail-Adresse und den Betreff, oder ändern Sie diese Eingaben.
- 4. Um die Mitteilung an die angezeigte Nummer zu senden, wählen Sie **Senden** <sup>&</sup>gt;**OK**.

### <span id="page-41-0"></span>**Vorlagen**

Das Telefon enthält Kurzmitteilungsvorlagen  $\equiv$  und Bildvorlagen  $\equiv$ , die Sie in Kurz-, Bild- oder SMS-E-Mail-Mitteilungen verwenden können.

Zum Anzeigen der Vorlagenliste wählen Sie **Menü** <sup>&</sup>gt;*Mitteilungen* <sup>&</sup>gt;*Gespeicherte Objekte* <sup>&</sup>gt;*Kurzmitteilungen* <sup>&</sup>gt;*Vorlagen*.

# ■ **Multimedia-Mitteilungen (MMS)**

Eine Multimedia-Mitteilung kann Text, ein Bild, einen Kalendereintrag oder eine Visitenkarte enthalten. Wenn die Mitteilung zu groß ist, kann das Telefon die Mitteilung nicht empfangen. Je nach Netz können Sie Kurzmitteilungen mit einer Internetadresse empfangen, unter der Sie die Multimedia-Mitteilung anzeigen können.

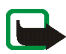

**Hinweis:** Nur Geräte mit kompatiblen Funktionen können Multimedia-Mitteilungen empfangen und anzeigen. Das Erscheinungsbild einer Mitteilung kann unterschiedlich sein, je nachdem, von welchem Gerät sie empfangen wird. Sie können keine Multimedia-Mitteilungen empfangen, während Sie ein Gespräch führen, ein Spiel oder eine andere Java-Anwendung ausführen oder eine Browser-Sitzung aktiv ist. Da der Empfang von Multimedia-Mitteilungen aus verschiedenen Gründen fehlschlagen kann, sollten Sie sich bei wichtigen Mitteilungen nicht allein auf sie verlassen.

#### **Verfassen und Senden einer Multimedia-Mitteilung**

Weitere Informationen zu Einstellungen für Multimedia-Mitteilungen finden Sie unter "[Multimedia-Mitteilungen](#page-53-0)" auf S. [54](#page-53-0). Informationen zur Verfügbarkeit und zu den Nutzungsvoraussetzungen des Multimedia-Mitteilungsdienstes erhalten Sie von Ihrem Diensteanbieter.

- 1. Wählen Sie **Menü** <sup>&</sup>gt;*Mitteilungen* <sup>&</sup>gt;*Mitteilung verfassen* <sup>&</sup>gt;*Multimedia-Mitteil.*.
- 2. Geben Sie eine Mitteilung ein. Weitere Informationen finden Sie unter "[Texteingabe](#page-34-1)" auf S. [35](#page-34-1).

Um eine Datei einzufügen, wählen Sie **Option.** <sup>&</sup>gt;*Einfügen* und anschließend Optionen aus der folgenden Auswahl:

*Bild*, um eine Datei aus der *Galerie* einzufügen.

*Soundclip*, um eine Datei aus der *Galerie* einzufügen.

*Visitenkarte* oder *Kalendereintrag*, um eine Visitenkarte oder einen Kalendereintrag einzufügen.

*Seite*, um eine Seite in die Mitteilung einzufügen. Das Telefon unterstützt mehrseitige Multimedia-Mitteilungen (Seiten). Jede Seite kann Text, ein Bild, einen Kalendereintrag und eine Visitenkarte enthalten. Zum Öffnen der gewünschten Seite bei einer Mitteilung, die mehrere Seiten enthält, wählen Sie **Option.** <sup>&</sup>gt;*Vorige Seite*, *Nächste Seite* oder *Seitenliste*. Um das Intervall zwischen den Seiten einzustellen, wählen Sie **Option.** <sup>&</sup>gt;*Seitenlaufzeit*. Zum Verschieben der Textkomponente an den Anfang oder das Ende der Mitteilung wählen Sie **Option.** <sup>&</sup>gt;*Text zuerst* oder *Text zuletzt*.

Die folgenden Optionen können ebenfalls verfügbar sein: *Löschen* um ein Bild ode eine Seite aus der Mitteilung zu löschen, *Text löschen*, *Vorschau* oder *Mitteil. speichern*. Unter *Mehr Optionen* können die nachfolgend aufgeführten Optionen verfügbar sein: *Eintrag einfügen*, *Nummer einfügen*, *Mitteilungsdetails* und *Betreff ändern*.

- 3. Um die Mitteilung zu senden, wählen Sie **Senden** <sup>&</sup>gt;*Zuletzt verwend.*, *An Telefonnr.*, *An E-Mail-Adresse* oder *An mehrere*.
- 4. Wählen Sie den Namen aus der Liste, geben Sie die Telefonnummer oder E-Mail-Adresse des Empfängers ein oder suchen Sie danach im *Adressbuch*. Wählen Sie **OK**. Die Mitteilung wird zum Versenden in den Ordner *Ausgang* verschoben.

Während des Versendens einer Multimedia-Mitteilung wird das animierte Symbol  $\mathbf{\subseteq}$  angezeigt. Sie können gleichzeitig andere Funktionen des Telefons verwenden. Wenn der Sendevorgang fehlschlägt, wird mehrmals erneut versucht, die Mitteilung zu senden. Wenn die Mitteilung nicht gesendet werden kann, verbleibt sie im Ordner *Ausgang* und Sie können später erneut versuchen, sie zu senden.

Wenn Sie *Speichern gesendeter Mitteilungen* <sup>&</sup>gt;*Ja*, wählen, wird die gesendete Mitteilung im Ordner *Gesendete Obj.* gespeichert. Weitere Informationen finden Sie unter "[Multimedia-Mitteilungen](#page-53-0)" auf S. [54](#page-53-0). Wenn die Mitteilung gesendet wurde, bedeutet dies nicht, dass sie bei der Zieladresse empfangen wurde.

Das Kopieren, Ändern, Übertragen oder Weiterleiten bestimmter Bilder, Klingeltöne und anderer Inhalte kann aufgrund von Copyright-Rechten verboten sein.

#### **Lesen und Beantworten von Multimedia-Mitteilungen**

Der Multimedia-Mitteilungsdienst ist standardmäßig aktiviert.

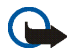

**Wichtig:** Öffnen Sie Mitteilungen mit äußerster Vorsicht. Multimedia-Mitteilungsobjekte können schädliche Software enthalten oder auf andere Weise Schäden an Ihrem Gerät oder PC verursachen.

Wenn eine Multimedia-Mitteilung eingeht, wird das animierte Symbol  $\textcircled{\textbf{I}}$ angezeigt. Nach dem Eingang der Mitteilung werden das Symbol  $\Box$  und die Meldung *Multimedia-Mitteilung empfangen* angezeigt.

1. Wenn Sie die Meldung lesen möchten, wählen Sie **Zeigen**. Um sie später anzusehen, wählen Sie **Ende**.

Um die Mitteilung zu einem späteren Zeitpunkt zu lesen, wählen Sie **Menü** <sup>&</sup>gt; *Mitteilungen* <sup>&</sup>gt;*Eingang*. Eine ungelesene Mitteilung wird in der Liste der Mitteilungen durch das Symbol  $\geq$  gekennzeichnet. Wählen Sie die gewünschte Mitteilung aus.

2. Die Funktion der mittleren Auswahltaste ändert sich, je nachdem, welcher Anhang in der Mitteilung gerade angezeigt wird.

Um die vollständige Mitteilung anzuzeigen, wenn die empfangene Mitteilung eine Präsentation enthält, wählen Sie **Wiederg.**.

Um ein Bild zu vergrößern, wählen Sie **Zoomen**. Um eine Visitenkarte oder einen Kalendereintrag anzuzeigen oder ein Thema zu öffnen, wählen Sie **Öffnen**.

3. Zum Antworten auf eine Mitteilung wählen Sie **Option.** <sup>&</sup>gt;*Antworten* <sup>&</sup>gt; *Kurzmitteilung*, *Multimedia-Mitteil.* oder *Flash-Mitteilung*. Geben Sie die Antwortmitteilung ein und wählen Sie **Senden**. Sie können die Antwort nur an die Person senden, von der Sie die ursprüngliche Mitteilung erhalten haben.

Wählen Sie **Option.**, um verfügbare Optionen aufzurufen.

Die Größe von MMS-Mitteilungen kann durch das Mobilfunknetz beschränkt sein. Überschreitet das eingefügte Bild die festgelegte Größe, ist es möglich, dass das Gerät das Bild verkleinert, um das Senden als MMS-Mitteilung zu ermöglichen.

### ■ **Mitteilungsspeicher voll**

Wenn Sie eine neue Kurzmitteilung erhalten haben und der Mitteilungsspeicher voll ist, blinkt das Symbol **M** und *Mitt. speicher voll, Mitt. löschen* wird angezeigt. Wählen Sie **Nein** und löschen Sie einige Mitteilungen aus den Ordnern. Um die wartende Mitteilung zu löschen, wählen Sie **Ende** <sup>&</sup>gt;**Ja**.

Wenn eine Multimedia-Mitteilung wartet und der Speicher für die Mitteilungen voll ist, blinkt das Symbol und *Multim.-Spch. voll, wartende Mitt. ansehen* wird angezeigt. Um die wartende Mitteilung anzuzeigen, wählen Sie **Zeigen**. Sie können die wartende Mitteilung erst speichern, wenn Sie einige alte Mitteilungen gelöscht haben, um Speicherplatz freizugeben. Zum Speichern der Mitteilung wählen Sie **Option.** > *Mitteil. speichern*.

Um die wartende Mitteilung zu löschen, wählen Sie **Ende** <sup>&</sup>gt;**Ja**. Wenn Sie **Nein** wählen, können Sie die Mitteilung anzeigen.

## ■ **Ordner**

Das Telefon speichert die empfangenen Kurzmitteilungen und Multimedia-Mitteilungen im Ordner *Eingang*.

Multimedia-Mitteilungen, die noch nicht versendet wurden, werden in den Ordner *Ausgang* verschoben.

Wenn Sie *Mitteilungseinstellung* <sup>&</sup>gt;*Kurzmitteilungen* <sup>&</sup>gt;*Gesendete Mitteilungen speichern* <sup>&</sup>gt;*Ja* und *Mitteilungseinstellung* <sup>&</sup>gt;*Multimedia-Mitteil.* <sup>&</sup>gt;*Speichern gesendeter Mitteilungen* <sup>&</sup>gt;*Ja*, wählen, wird die gesendete Mitteilung im Ordner *Gesendete Objekte* gespeichert.

Wenn Sie eine Kurzmitteilung verfassen und diese erst später senden möchten, wählen Sie im Ordner *Gespeicherte Objekte Option.* <sup>&</sup>gt;*Mitteil. speichern* <sup>&</sup>gt; *Gespeich. Kurzm.*. Für Multimedia-Mitteilungen wählen Sie die Option **Option.** <sup>&</sup>gt; *Mitteil. speichern*. Nicht gesendete Mitteilungen werden durch das Symbol gekennzeichnet.

Sie können Ihre Kurzmitteilungen sortieren, indem Sie einige davon nach *Eigene Ordner* verschieben oder neue Ordner für die Mitteilungen erstellen. Wählen Sie *Mitteilungen* <sup>&</sup>gt;*Gespeicherte Objekte* <sup>&</sup>gt;*Kurzmitteilungen* <sup>&</sup>gt;*Eigene Ordner*.

Um einen Ordner hinzuzufügen, wählen Sie **Option.** <sup>&</sup>gt;*Neuer Ordner*. Wenn Sie keine Ordner gespeichert haben, wählen Sie **Hinzuf.**.

Zum Löschen oder Umbenennen eines Ordners blättern Sie zum gewünschten Ordner und wählen **Option.** <sup>&</sup>gt;*Ordner löschen* oder *Umbenennen*.

# ■ **Flash-Mitteilungen**

Flash-Mitteilungen sind Kurzmitteilungen, die sofort angezeigt werden.

### **Schreiben einer Flash-Mitteilung**

Wählen Sie **Menü** <sup>&</sup>gt;*Mitteilungen* <sup>&</sup>gt;*Mitteil. verfassen* <sup>&</sup>gt;*Flash-Mitteilung*. Verfassen Sie Ihre Mitteilung. Eine Flash-Mitteilung kann aus maximal 70 Zeichen bestehen. Um einen blinkenden Text zur Mitteilung hinzuzufügen, wählen Sie *Blink-Zch. einfüg.* aus der Optionsliste aus, um eine Markierung einzufügen. Der Text, der der Markierung folgt, wird als blinkender Text angezeigt, bis eine zweite Markierung eingefügt wird.

### **Empfangen einer Flash-Mitteilung**

Eine empfangene Flash-Mitteilung wird nicht automatisch gespeichert. Wenn Sie die Meldung lesen möchten, wählen Sie **Lesen**. Wählen Sie **Option.** <sup>&</sup>gt;*Detail verwenden*, um die Telefonnummern, E-Mail-Adressen, Benutzer-ID und Internetadressen aus der aktuellen Mitteilung zu übernehmen. Um die Mitteilung zu speichern, wählen Sie **Speich.** und anschließend den Ordner, in dem Sie die Mitteilung speichern möchten.

### ■ **E-Mail-Anwendung**

Die E-Mail-Anwendung (Netzdienst) ermöglicht Ihnen, über Ihr Telefon auf Ihr kompatibles E-Mail-Konto zuzugreifen, wenn Sie z.B. nicht im Büro oder nicht zu Hause sind. Diese E-Mail-Anwendung ist nicht mit der SMS- und MMS-E-Mail-Funktion identisch.

Das Mobiltelefon unterstützt E-Mail-Server mit den Protokollen POP3 und IMAP4. Bevor Sie E-Mails senden und abrufen können, müssen Sie gegebenenfalls Folgendes ausführen:

- Ein neues E-Mail-Konto anfordern oder das aktuelle Konto verwenden. Wenden Sie sich bezüglich der Verfügbarkeit Ihres E-Mail-Kontos an Ihren Diensteanbieter.
- Informationen zu den für E-Mails erforderlichen Einstellungen erhalten Sie von Ihrem Diensteanbieter für E-Mails. Möglicherweise erhalten Sie die Einstellungen als Konfigurationsmitteilung. Weitere Informationen finden Sie unter "[Dienst zur Konfiguration von Einstellungen](#page-16-0)" auf S. [17](#page-16-0). Sie können die Einstellungen auch manuell eingeben. Weitere Informationen finden Sie unter "[Konfiguration](#page-75-0)" auf S. [76](#page-75-0).

Zum Aktivieren der Einstellungen für die E-Mail-Anwendung wählen Sie **Menü** <sup>&</sup>gt;*Mitteilungen* <sup>&</sup>gt;*Mitteilungseinstellung* <sup>&</sup>gt;*E-Mail-Mitteil.*. Weitere Informationen finden Sie unter "[E-Mails](#page-54-0)" auf S. [55.](#page-54-0)

#### **Schreiben und Senden von E-Mails**

- 1. Wählen Sie **Menü** <sup>&</sup>gt;*Mitteilungen* <sup>&</sup>gt;*E-Mail* <sup>&</sup>gt;*E-Mail erstellen*.
- 2. Geben Sie die E-Mail-Adresse des Empfängers, einen Betreff und die Mitteilung ein.

Um eine Datei an die E-Mail anzuhängen, wählen Sie **Option.** <sup>&</sup>gt;*Anhängen* und die Datei in der *Galerie*.

3. Wählen Sie *Senden* <sup>&</sup>gt;*Jetzt senden*.

### **Herunterladen von E-Mails**

- 1. Zum Aufrufen der E-Mail-Anwendung wählen Sie **Menü** <sup>&</sup>gt;*Mitteilungen* <sup>&</sup>gt;*E-Mail*.
- 2. Um E-Mails herunterzuladen, die an Ihr E-Mail-Konto gesendet wurden, wählen Sie *Empfangen*.

Um neue E-Mails herunterzuladen und E-Mails zu senden, die im Ordner *Ausgang* gespeichert sind, wählen Sie **Option.** <sup>&</sup>gt;*Empf. und senden*.

Um zuerst die Kopfzeilen der neuen an Ihr Konto gesendeten E-Mails herunterzuladen, wählen Sie **Option.** <sup>&</sup>gt;*Neue E-Mail prüfen*. Markieren Sie anschließend die E-Mails, die Sie herunterladen möchten, und wählen Sie *Option.* <sup>&</sup>gt;*Empfangen*.

3. Wählen Sie die neue E-Mail im Ordner *Eingang* aus. Um sie später anzusehen, wählen Sie Zurück. Eine ungelesene Mitteilung erkennen Sie am Symbol  $\mathcal{A}$ .

#### **Lesen und Beantworten von E-Mails**

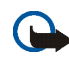

**Wichtig:** Öffnen Sie Mitteilungen mit äußerster Vorsicht. E-Mail-Mitteilungen können schädliche Software enthalten oder auf andere Weise Schäden an Ihrem Gerät oder PC verursachen.

Wählen Sie **Menü** <sup>&</sup>gt;*Mitteilungen* <sup>&</sup>gt;*E-Mail* <sup>&</sup>gt;*Eingang* und dann die gewünschte Mitteilung. Wählen Sie beim Lesen der Mitteilung **Option.**, um die verfügbaren Optionen anzuzeigen.

Um eine E-Mail zu beantworten, wählen Sie **Antwort.** <sup>&</sup>gt;*Leerem Bildschirm* oder *Ursprüngl. Text*. Um mehreren Empfängern zu antworten, wählen Sie **Option.** <sup>&</sup>gt;

*Allen Antworten*. Bestätigen oder bearbeiten Sie die E-Mail-Adresse und den Betreff und geben Sie anschließend Ihre Antwort ein. Zum Senden der E-Mail wählen Sie **Senden** <sup>&</sup>gt;*Jetzt senden*.

#### **Eingang und andere Ordner**

Von Ihrem E-Mail-Konto heruntergeladene E-Mails werden auf Ihrem Telefon im Ordner *Eingang* gespeichert. Der Ordner *Andere Ordner* enthält folgende Ordner: *Entwürfe* zum Speichern von unvollständigen E-Mails, *Archiv* zum Verwalten und Speichern von E-Mails, *Ausgang* zum Speichern von nich gesendeten E-Mails und *Gesend. Objekte* zum Speichern von gesendeten E-Mails.

Zum Verwalten der Ordner und der enthaltenen E-Mails wählen Sie **Option.** <sup>&</sup>gt; *Ordner verwalten*.

#### **Löschen von E-Mails**

Wählen Sie **Menü** <sup>&</sup>gt;*Mitteilungen* <sup>&</sup>gt;*E-Mail* <sup>&</sup>gt;**Option.** <sup>&</sup>gt;*Ordner verwalten* und dann die gewünschte Mitteilung. Wählen Sie die zu löschenden Mitteilungen aus. Zum Löschen wählen Sie **Option.** <sup>&</sup>gt;*Löschen*.

Wenn Sie eine E-Mail von Ihrem Telefon löschen, bedeutet dies nicht, dass diese Mitteilung auch von Ihrem E-Mail-Server gelöscht wurde. Um das Telefon so einzustellen, dass die E-Mails auch vom E-Mail-Server gelöscht werden, wählen Sie *Menü* <sup>&</sup>gt;*Mitteilungen* <sup>&</sup>gt;*E-Mail* <sup>&</sup>gt;**Option.** <sup>&</sup>gt;*Weitere Einstell.* <sup>&</sup>gt;*Kopie auf Server:* <sup>&</sup>gt;*Empf. Mitt. löschen*.

# ■ **Sprachmitteilungen**

Die Sprachmailbox ist ein Netzdienst, für den Sie sich unter Umständen anmelden müssen. Weitere Informationen erhalten Sie bei Ihrem Diensteanbieter.

Um Ihre Sprachmailbox anzurufen, wählen Sie **MenÜ** <sup>&</sup>gt;*Mitteilungen* <sup>&</sup>gt; *Sprachmitteilungen* <sup>&</sup>gt;*Sprachmitteilungen abhören*. Um die Nummer Ihrer Sprachmailbox einzugeben, zu bearbeiten oder nach ihr zu suchen, wählen Sie *Nummer für Sprachnachrichten*.

Sofern vom Netz unterstützt, zeigt QO den Eingang neuer Sprachmitteilungen an. Wählen Sie **Anhören**, um die Nummer der Sprachmailbox zu wählen.

## ■ **Nachrichten**

Wählen Sie **Menü** <sup>&</sup>gt;*Mitteilungen* <sup>&</sup>gt;*Nachrichten*. Mit dem Netzdienst *Nachrichten* können Sie von Ihrem Diensteanbieter Nachrichten zu verschiedenen Themen empfangen. Wenden Sie sich an Ihren Diensteanbieter, um zu erfahren, ob dieser Netzdienst verfügbar ist, und wenn ja, welche Themen unter welchen Themennummern angeboten werden.

# ■ **Dienstbefehle**

Wählen Sie **Menü** <sup>&</sup>gt;*Mitteilungen* <sup>&</sup>gt;*Dienstbefehle*. Verfassen Sie Dienstanfragen (auch USSD-Befehle genannt), wie z. B. Befehle zum Aktivieren von Netzdiensten, und senden Sie sie an Ihren Diensteanbieter.

# ■ **Löschen von Mitteilungen**

Um alle Mitteilungen aus einem Ordner zu löschen, wählen Sie **Menü** <sup>&</sup>gt; *Mitteilungen* <sup>&</sup>gt;*Mitteilungen löschen* und den betreffenden Ordner. Wählen Sie *Ja*. Wenn der Ordner ungelesene Mitteilungen enthält, werden Sie gefragt, ob Sie diese Mitteilungen ebenfalls löschen möchten. Wählen Sie nochmals *Ja*.

# <span id="page-52-0"></span>■ **Mitteilungseinstellungen**

### <span id="page-52-1"></span>**Kurzmitteilung und E-Mail über SMS**

Die Mitteilungseinstellungen wirken sich auf das Senden, Empfangen und Anzeigen von Mitteilungen aus.

Wählen Sie **Menü** <sup>&</sup>gt;*Mitteilungen* <sup>&</sup>gt;*Mitteilungseinstellung* <sup>&</sup>gt;*Kurzmitteilungen* und anschließend Optionen aus der folgenden Auswahl:

*Sendeprofil* - Wenn mehrere Sendevorgabesätze von der SIM-Karte unterstützt werden, wählen Sie den Satz aus, der geändert werden soll.

Es können die nachfolgend aufgeführten Optionen verfügbar sein: *Nummer der Mitteilungszentrale* (von Ihrem Diensteanbieter), *Mitteilung senden als*, *Sendeversuche*, *Standardempfänger-Nummer* (Kurzmitteilungen) oder *E-Mail-Server* (E-Mail), *Sendeberichte*, *Paketdaten verwenden*, *Antwort über dieselbe Zentrale* (Neztdienst) und *Sendeprofil umbenennen*.

*Gesendete Mitteilungen speichern* <sup>&</sup>gt;*Ja* - Gesendete Kurzmitteilungen werden im Ordner *Gesendete Obj.* gespeichert.

*Automat. Sendewiederholung* <sup>&</sup>gt;*Ein* - Eine Kurzmitteilung wird automatisch erneut gesendet, wenn der erste Versuch fehlgeschlagen ist.

### <span id="page-53-0"></span>**Multimedia-Mitteilungen**

Die Mitteilungseinstellungen wirken sich auf das Senden, Empfangen und Anzeigen von Multimedia-Mitteilungen aus.

Wählen Sie **Menü** <sup>&</sup>gt;*Mitteilungen* <sup>&</sup>gt;*Mitteilungseinstellung* <sup>&</sup>gt;*Multimedia-Mitteil.* und anschließend Optionen aus der folgenden Auswahl:

*Speichern gesendeter Mitteilungen* <sup>&</sup>gt;*Ja*, um gesendete Multimedia-Mitteilungen im Ordner *Gesendete Obj.* zu speichern.

*Sendeberichte*, um Sendeberichte für Ihre Mitteilungen von Ihrem Netz anzufordern (Netzdienst).

*Bild skalieren (kleiner)*, um die Größe von Bildern festzulegen, die Sie in Multimedia-Mitteilungen einfügen.

*Standard-Seitenlaufzeit*, um die Standardlaufzeit zwischen Seiten in Multimedia-Mitteilungen festzulegen.

*MultimediaEmpfang zulassen* <sup>&</sup>gt;*Ja* oder *Nein*, um die Multimedia-Mitteilung zu empfangen oder abzulehnen. Wenn Sie *Im Heimnetz* wählen, können Sie keine Multimedia-Mitteilungen empfangen, wenn Sie sich außerhalb des Heimnetzes befinden.

*Ankommende Multimedia-Mitt.* <sup>&</sup>gt;*Abrufen*, *Manuell abrufen* oder *Ablehnen* um Multimedia-Mitteilungen automatisch zu empfangen, bei entsprechender Aufforderung manuell zu empfangen oder den Empfang abzulehnen.

*Konfigurationseinstellungen* <sup>&</sup>gt;*Konfiguration*; es werden nur die Konfigurationen angezeigt, die Multimedia-Mitteilungen unterstützen. Wählen Sie einen Diensteanbieter und anschließend *Standard* oder *Eigene Konfigurat.* für

Multimedia-Mitteilungen. Wählen Sie *Account*, um aus den aktiven Konfigurationseinstellungen ein Konto für den MMS-Dienst auszuwählen. *Werbung zulassen*, um Werbung zu empfangen oder abzulehnen. Diese Einstellung wird nicht angezeigt, wenn für *MultimediaEmpfang zulassen* die Option *Nein* gewählt wurde.

### <span id="page-54-0"></span>**E-Mails**

Die Einstellungen wirken sich auf das Senden, Empfangen und Anzeigen von E-Mails aus.

Möglicherweise erhalten Sie die Konfigurationseinstellungen für die E-Mail-Anwendung als Konfigurationsmitteilung. Weitere Informationen finden Sie unter "[Dienst zur Konfiguration von Einstellungen](#page-16-0)" auf S. [17](#page-16-0). Sie können die Einstellungen auch manuell eingeben. Weitere Informationen finden Sie unter "[Konfiguration](#page-75-0)" auf S. [76.](#page-75-0)

Zum Aktivieren der Einstellungen für die E-Mail-Anwendung wählen Sie **Menü** <sup>&</sup>gt; *Mitteilungen* <sup>&</sup>gt;*Mitteilungseinstellung* <sup>&</sup>gt;*E-Mail-Mitteil.* und anschließend Optionen aus der folgenden Auswahl:

*Konfiguration* - Wählen Sie den Einstellungssatz aus, den Sie aktivieren möchten.

*Account* - Wählen Sie eines der von Ihrem Diensteanbieter bereitgestellten Konten aus.

*Mein Mail-Name* - Geben Sie Ihren Namen oder Spitznamen ein.

*E-Mail-Adresse* - Geben Sie Ihre E-Mail-Adresse ein.

*Signatur verwenden* - Sie können eine Signatur definieren, die automatisch am Ende der von Ihnen verfassten E-Mails eingefügt wird.

*Antwortadresse* - Geben Sie die E-Mail-Adresse ein, an die Sie die Antworten senden möchten.

*SMTP-Benutzername* - Geben Sie den Namen ein, den Sie für ausgehende E-Mails verwenden möchten.

*SMTP-Passwort* - Geben Sie das Passwort ein, das Sie für ausgehende E-Mails verwenden möchten.

*Posteingangsserver-Typ* - Wählen Sie je nach verwendetem E-Mail-System entweder *POP3* oder *IMAP4*. Wenn beide Typen unterstützt werden, wählen Sie *IMAP4*.

*Einstellungen für Posteingang* - Wählen Sie verfügbare Optionen für POP3 oder IMAP4.

#### **Weitere Einstellungen**

Zum Anzeigen weiterer Einstellungen für Mitteilungen wählen Sie **Menü** <sup>&</sup>gt; *Mitteilungen* <sup>&</sup>gt;*Mitteilungseinstellung* <sup>&</sup>gt;*Andere Einstell.*. Um die Schriftgröße für das Lesen und Schreiben von Mitteilungen zu ändern, wählen Sie *Schriftgröße*. Um Emoticons automatisch durch grafische Smileys zu ersetzen, wählen Sie *Grafische Smileys* <sup>&</sup>gt;*Ja*.

### ■ **Mitteilungszähler**

Wählen Sie **Menü** <sup>&</sup>gt;*Mitteilungen* <sup>&</sup>gt;*Mitteilungszähler*, um ungefähre Angaben zu Ihren letzten Gesprächen anzuzeigen.

# **7. Anruflisten**

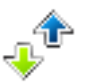

Das Telefon registriert die Telefonnummern von Anrufen in Abwesenheit, angenommenen und abgegangenen Anrufen, die Mitteilungsempfänger sowie die ungefähre Dauer von Anrufen.

Wenn das Telefon im Mobilfunknetz eingebucht ist, werden beantwortete und nicht angenommene Anrufe registriert, sofern das Netz diese Funktionen unterstützt.

# ■ **Anruflisten**

Wenn Sie **Option.** in den Menüs *Anrufe in Abwesenh.*, *Angenomm. Anrufe*, *Gewählte Rufnr.* oder *Mitteilungsempfänger* wählen, können Sie sich die Uhrzeit eines Anrufs anzeigen lassen und die registrierte Telefonnummer bearbeiten, anzeigen, anrufen, speichern oder aus der Liste löschen. Sie können ebenfalls eine Kurzmitteilung senden. Zum Löschen der Anrufliste wählen Sie *Anruflisten löschen*.

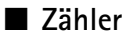

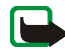

**Hinweis:** Die von Ihrem Diensteanbieter tatsächlich gestellte Rechnung für Anrufe und Dienstleistungen kann je nach Netzmerkmalen, Rechnungsrundung, Steuern usw. variieren.

Einige Zeitangaben, auch die des Betriebszeitmessers könnten durch Reparaturarbeiten oder Software-Aktualisierungen zurückgesetzt werden.

Wählen Sie **Menü** <sup>&</sup>gt;*Anruflisten* <sup>&</sup>gt;*Gesprächsdauer*, *Paketdatenzähler* oder *Paketdat. zeitmesser* um ungefähre Angaben zu Ihren letzten Gesprächen anzuzeigen.

# **8. Adressbuch**

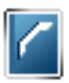

Sie können Namen und Telefonnummern (*Adressbuch*) im Telefonspeicher oder im Speicher der SIM-Karte speichern.

Im Telefonspeicher können Adressbucheinträge mit Nummern und Textnotizen gespeichert werden. Sie können auch Fotos für eine gewisse Anzahl von Namen speichern.

Namen und Telefonnummern, die auf der SIM-Karte gespeichert sind, werden durch das Symbol  $\Box$  gekennzeichnet.

### <span id="page-58-0"></span>■ **Suchen nach Namen**

Wählen Sie **Menü** <sup>&</sup>gt;*Adressbuch* <sup>&</sup>gt;*Namen* <sup>&</sup>gt;**Option.** <sup>&</sup>gt;*Suchen*. Blättern Sie durch die Liste der Namen oder geben Sie den ersten Buchstaben des zu suchenden Namen ein.

### ■ **Speichern von Namen und Telefonnummern**

Namen und Telefonnummern werden im verwendeten Speicher abgelegt. Wählen Sie **Menü** <sup>&</sup>gt;*Adressbuch* <sup>&</sup>gt;*Namen* <sup>&</sup>gt;**Option.** <sup>&</sup>gt;*Neuer Eintrag*. Geben Sie den Namen und die Telefonnummer ein.

### ■ **Speichern von Telefonnummern, Textnotizen oder Bildern**

Im Adressbuchspeicher des Telefons können Sie verschiedene Typen von Telefonnummern und Textnotizen pro Name speichern.

Die zuerst gespeicherte Telefonnummer wird automatisch als Standardnummer festgelegt. Sie wird mit einem Rahmen um das Nummerntypsymbol angegeben (z. B. <sup>1</sup>0<sup>2</sup>). Wenn Sie einen Namen auswählen (beispielsweise, um einen Anruf zu tätigen), wird automatisch die Standardnummer verwendet, sofern Sie keine andere Nummer auswählen.

- 1. Vergewissern Sie sich, dass es sich bei dem verwendeten Speicher entweder um *Telefon* oder *Tel. und SIM-Karte*.
- 2. Blättern Sie zu dem Namen, dem Sie eine neue Nummer oder eine neue Textnotiz hinzufügen möchten, und drücken Sie **Details** <sup>&</sup>gt;**Option.** <sup>&</sup>gt;*Detail hinzufügen*.
- 3. Zum Hinzufügen einer Nummer wählen Sie *Nummer* sowie einen Nummerntyp.

Um weitere Informationen hinzuzufügen, wählen Sie einen Texttyp oder ein Bild aus der *Galerie* aus.

Um auf dem Server Ihres Diensteanbieters nach einer Benutzerkennung zu suchen, wenn Sie eine Verbindung zum Erreichbarkeits-Infodienst hergestellt haben, wählen Sie *Benutzerkenn.* <sup>&</sup>gt;*Suchen*. Weitere Informationen finden Sie unter "[Eigene Erreichbarkeit](#page-62-0)" auf S. [63](#page-62-0). Wenn nur eine Benutzerkennung gefunden werden kann, wird diese automatisch gespeichert. Wählen Sie

andernfalls zum Speichern der Benutzerkennung **Option.** <sup>&</sup>gt;*Speichern*. Zur manuellen Eingabe der Benutzerkennung wählen Sie *Von Hand eingeb.*. Um den Nummerntyp zu speichern, blättern Sie zu der gewünschten Nummer und wählen **Option.** <sup>&</sup>gt;*Typ ändern*. Um die ausgewählte Nummer als Standardnummer einzustellen, wählen Sie *Als Standard*.

- 4. Geben Sie die Nummer oder die Textnotiz ein und wählen Sie zum Speichern **OK**.
- 5. Um zur Ausgangsanzeige zurückzukehren, wählen Sie **Zurück** <sup>&</sup>gt;**Ende**.

### ■ **Kopieren von Adressbucheinträgen**

Suchen Sie nach dem Adressbucheintrag, den Sie kopieren möchten, und wählen Sie **Option.** <sup>&</sup>gt;*Kopieren*. Sie können Namen und Telefonnummern aus dem Adressbuch des Telefons auf die SIM-Karte kopieren oder umgekehrt. Im Speicher der SIM-Karte können Namen in Verbindung mit einer Telefonnummer gespeichert werden.

## ■ **Bearbeiten von Eintragsdetails**

- 1. Suchen Sie nach dem zu bearbeitenden Adressbucheintrag, wählen Sie **Details** und blättern Sie zum gewünschten Namen, zur Telefonnummer, zur Textnotiz oder zum Bild.
- 2. Zum Bearbeiten von Namen, Telefonnummern und Textnotizen oder zum Ändern eines Bildes wählen Sie **Option.** <sup>&</sup>gt;*Namen ändern*, *Nummer ändern*, *Detail ändern* oder *Bild ändern*.

Sie können Benutzerkennungen, die in der Liste *Chat-Kontakte* oder *Abonnierte Namen* gespeichert sind, nicht bearbeiten.

### ■ **Löschen von Adressbucheinträgen oder Eintragsdetails**

Zum Löschen aller Adressbucheinträge und der zugehörigen Details aus dem Telefonspeicher oder SIM-Kartenspeicher wählen Sie **Menü** <sup>&</sup>gt;*Adressbuch* <sup>&</sup>gt;*Alle Adr. löschen* <sup>&</sup>gt;*Aus Tel.-speicher* oder *Von der SIM-Karte*. Bestätigen Sie den Vorgang mit dem Sicherheitscode.

Um einen Kontakt zu löschen, suchen Sie nach dem gewünschten Kontakt und wählen Sie **Option.** <sup>&</sup>gt;*Teilnehm. löschen*.

Um eine Telefonnummer, eine Textnotiz oder ein dem Adressbucheintrag zugeordnetes Bild zu löschen, suchen Sie nach dem Eintrag und wählen **Details**. Blättern Sie zum gewünschten Detail und wählen Sie **Option.** <sup>&</sup>gt;*Löschen* <sup>&</sup>gt; *Nummer löschen*, *Detail löschen* oder *Bild löschen*. Wenn Sie ein Bild aus dem Adressbuch löschen, wird es nicht aus der *Galerie* gelöscht.

### ■ **Visitenkarten**

Sie können die persönlichen Daten einer Person als Visitenkarte an ein kompatibles Gerät senden bzw. von einem kompatiblen Gerät empfangen, das den vCard-Standard unterstützt.

Zum Senden einer Visitenkarte suchen Sie nach dem Adressbucheintrag, dessen Informationen Sie senden möchten, und wählen Sie **Details** <sup>&</sup>gt;**Option.** <sup>&</sup>gt;*Visitenk. senden* <sup>&</sup>gt;*Via Multimedia* oder *Via SMS*.

Wenn Sie eine Visitenkarte erhalten haben, wählen Sie **Zeigen** <sup>&</sup>gt;**Speich.**, um diese im Telefon zu speichern. Um die Visitenkarte zu verwerfen, wählen Sie **Ende** <sup>&</sup>gt;**Ja**.

# <span id="page-62-0"></span>■ **Eigene Erreichbarkeit**

Mit dem Erreichbarkeits-Infodienst (Netzdienst) können Sie Ihren Erreichbarkeitsstatus mit anderen Benutzern austauschen, die über kompatible Geräte und Zugang zu diesem Dienst verfügen. Der Erreichbarkeitsstatus umfasst Ihre Erreichbarkeit, die Statusmitteilung und Ihr persönliches Logo. Andere Benutzer, die auf diesen Dienst zugreifen können und diese Information anfordern, können Ihren Status anzeigen. Die gewünschten Informationen werden unter *Abonnierte Namen* im *Adressbuch* des Benutzers angezeigt. Sie können die Informationen anpassen, die für andere angezeigt werden sollen, und festlegen, welche Personen Ihren Status ansehen können.

Um den Erreichbarkeits-Infodienst nutzen zu können, müssen Sie sich für den Dienst registrieren. Informationen zu Verfügbarkeit und Kosten sowie zum Abonnieren des Dienstes erhalten Sie von Ihrem Netzbetreiber oder Diensteanbieter. Dort erhalten Sie auch eine eindeutige Benutzerkennung, ein Passwort sowie die Einstellungen für diesen Dienst. Weitere Informationen finden Sie unter "[Konfiguration](#page-75-0)" auf S. [76.](#page-75-0)

Während eine Verbindung zum Erreichbarkeits-Infodienst besteht, können Sie die anderen Funktionen des Telefons weiterhin nutzen. Der Erreichbarkeits-Infodienst bleibt dabei im Hintergrund aktiv. Wenn Sie die Verbindung zum Dienst trennen, wird Ihr Erreichbarkeitsstatus für eine bestimmte Zeit (je nach Diensteanbieter) anderen Benutzern angezeigt.

Wählen Sie **Menü** <sup>&</sup>gt;*Adressbuch* <sup>&</sup>gt;*Erreichbarkeit* und anschließend aus der folgenden Auswahl:

*Mit Erreichb. infodienst verbinden* oder *Verbindung zum Dienst trennen*, um eine Verbindung zum Dienst herzustellen oder diese zu trennen.

*Meine Erreichbarkeit zeigen*, um den Status in *Priv. Erreichb.* und *Öff. Erreichbark.* anzuzeigen.

*Meine Erreichbarkeit ändern*, um Ihren Erreichbarkeitsstatus zu ändern. Wählen Sie *Meine Verfügbarkeit*, *Meine Erreichbarkeitsmitteilung*, *Mein Erreichbarkeitslogo* oder *Sichtbar für*.

*Eigene Gäste* <sup>&</sup>gt;*Derzeit. Gäste*, *Privatliste* oder *Sperrliste*

*Einstellungen* <sup>&</sup>gt;*Aktuelle Erreichb. im Standby zeigen*, *Mit Profilen synchronisieren*, *Verbindungsart* oder *Präsenzeinstellungen*

### ■ **Abonnierte Namen**

Sie können eine Liste der Adressbucheinträge erstellen, deren Erreichbarkeitsinformationen Sie mitgeteilt bekommen möchten. Sie können die Informationen anzeigen, wenn dies nicht durch einen Kontakt oder das Netz verhindert wird. Um diese abonnierten Namen anzuzeigen, blättern Sie durch Ihr Adressbuch oder öffnen das Menü *Abonnierte Namen*.

Vergewissern Sie sich, dass es sich bei dem verwendeten Speicher entweder um *Telefon* oder *Tel. und SIM-Karte*.

Zum Verbinden mit dem Erreichbarkeits-Infodienst wählen Sie **Menü** > *Adressbuch* <sup>&</sup>gt;*Erreichbarkeit* <sup>&</sup>gt;*Mit Erreichb. infodienst verbinden*.

#### **Hinzufügen von Adressbucheinträgen zu abonnierten Namen**

- 1. Wählen Sie **Menü** <sup>&</sup>gt;*Adressbuch* <sup>&</sup>gt;*Abonnierte Namen*.
- 2. Wenn die Liste noch keine Namen enthält, wählen Sie **Hinzuf.**. Andernfalls wählen Sie **Option.** <sup>&</sup>gt;*Neu abonnieren*. Daraufhin wird die Liste mit Ihren Adressbucheinträgen angezeigt.
- 3. Wählen Sie einen Namen aus der Liste aus. Wenn zu diesem Namen eine Benutzerkennung existiert, wird er zur Liste der abonnierten Namen hinzugefügt.

#### <span id="page-64-0"></span>**Anzeigen der abonnierten Namen**

Informationen zum Anzeigen der Erreichbarkeitsinformationen finden Sie unter "[Suchen nach Namen](#page-58-0)" auf S. [59](#page-58-0).

1. Wählen Sie **Menü** <sup>&</sup>gt;*Adressbuch* <sup>&</sup>gt;*Abonnierte Namen*.

Die Statusinformationen des ersten Namens in der Liste der abonnierten Namen werden angezeigt. Die Informationen, die eine Person anderen mitteilen möchte, kann Text und einige der folgenden Symbole umfassen:

 $\Box$ ,  $\Box$  oder  $\Box$  geben an, dass die Person erreichbar, nur bedingt erreichbar oder nicht erreichbar ist.

 $\blacktriangleright$  gibt an, dass die Erreichbarkeitsinformationen der Person nicht verfügbar sind.

2. Wählen Sie **Details** um die Details des ausgewählten Adressbucheintrags anzuzeigen, oder wählen Sie **Option.** <sup>&</sup>gt;*Neu abonnieren*, *Mitteilung senden*, *Visitenk. senden* oder *Stornieren*.

#### **Beenden des Abonnements eines Namens**

Zum Beenden des Abonnements eines Namens im *Adressbuch* wählen Sie den Eintrag aus und wählen anschließend **Details** > die Benutzerkennung <sup>&</sup>gt;**Option.** <sup>&</sup>gt; *Stornieren* <sup>&</sup>gt;**Ja**.

Verwenden Sie zum Beenden eines Abonnements das Menü **Abonnierte Namen**. Weitere Informationen finden Sie unter "[Anzeigen der abonnierten Namen](#page-64-0)" auf S. [65](#page-64-0).

# ■ **Einstellungen**

Wählen Sie **Menü** <sup>&</sup>gt;*Adressbuch* <sup>&</sup>gt;*Einstellungen* und anschließend aus der folgenden Auswahl:

*Verwendeter Speicher*, um den SIM-Kartenspeicher oder Telefonspeicher für Adressbucheinträge auszuwählen.

*Adressbuchansicht*, um zu wählen, wie die Namen und Telefonnummern im Adressbuch angezeigt werden.

*Speicherstatus*, um die Speicherauslastung anzuzeigen.

# ■ **Gruppen**

Wählen Sie **Menü** <sup>&</sup>gt;*Adressbuch* <sup>&</sup>gt;*Gruppen*, um die gespeicherten Namen und Telefonnummern in Anrufergruppen mit verschiedenen Klingeltönen und Gruppenbildern einzuteilen.

## ■ **Kurzwahl**

Um einer Kurzwahltaste eine Telefonnummer zuzuweisen, wählen Sie **Menü** <sup>&</sup>gt; *Adressbuch* <sup>&</sup>gt;*Kurzwahl* und blättern zur gewünschten Kurzwahlnummer.

Wählen Sie *Zuweis.* Wenn der Taste bereits eine Nummer zugewiesen ist, wählen Sie **Option.** <sup>&</sup>gt;*Ändern*. Wählen Sie **Suchen**, den Namen und anschließend die zuzuweisende Nummer. Wenn die Funktion *Kurzwahl* deaktiviert ist, werden Sie gefragt, ob Sie diese Funktion aktivieren möchten. Weitere Informationen finden Sie im Abschnitt *Kurzwahl* in "[Anrufen](#page-71-0)" auf S. [72](#page-71-0).

Informationen zur Verwendung der Kurzwahltasten für Anrufe finden Sie unter "[Kurzwahl](#page-31-0)" auf S. [32](#page-31-0).

### ■ **Info-, Dienst- und eigene Nummern**

Wählen Sie **Menü** <sup>&</sup>gt;*Adressbuch* und anschließend aus der folgenden Auswahl:

*Infonummern*, um Infonummern Ihres Diensteanbieters anzurufen, wenn diese auf der SIM-Karte verfügbar sind (Netzdienst).

*Dienstnummern*, um Service-Nummern Ihres Diensteanbieters anzurufen, wenn diese auf der SIM-Karte verfügbar sind (Netzdienst).

*Eigene Nummern*, um Telefonnummern anzuzeigen, die Ihrer SIM-Karte zugeordnet sind. Diese werden nur angezeigt, wenn sie auf der SIM-Karte enthalten sind.

# **9. Einstellungen**

# <span id="page-67-0"></span>■ **Profile**

Das Telefon besitzt verschiedene Einstellungsgruppen, so genannte "Profile", für die Sie die Telefontöne für bestimmte Ereignisse und Umgebungen anpassen können.

Wählen Sie **Menü** <sup>&</sup>gt;*Einstellungen* <sup>&</sup>gt;*Profile*. Blättern Sie zu dem gewünschten Profil und wählen Sie es aus.

Um das gewünschte Profil zu aktivieren, wählen Sie *Aktivieren*.

Um ein Profil für einen bestimmten Zeitraum, maximal 24 Stunden, zu aktivieren, wählen Sie *Zeiteinstellung* und geben Sie die Zeit an, zu der das Profil beendet werden soll. Wenn die für das Profil angegebene Zeit abgelaufen ist, wird das vorherige Profil, für das keine Zeiteinstellung angegeben wurde, wieder aktiv.

Zum Anpassen des Profils wählen Sie *Ändern*. Wählen Sie die Einstellung, die Sie ändern möchten, und nehmen Sie die Änderungen vor. Zum Ändern Ihrer Erreichbarkeitsinformationen wählen Sie *Meine Erreichbarkeit* <sup>&</sup>gt;*Meine Verfügbarkeit* oder *Meine Erreichbarkeitsmitteilung*. Das Menü *Meine Erreichbarkeit* ist verfügbar, wenn Sie unter *Mit Profilen synchronisieren* die Option *Ein* gewählt haben. Weitere Informationen finden Sie unter "[Eigene](#page-62-0)  [Erreichbarkeit](#page-62-0)" auf S. [63](#page-62-0).

## ■ **Themen**

Ein Thema enthält viele Elemente zum Anpassen Ihres Telefons, wie beispielsweise Hintergrundbilder, Bildschirmschoner, Farbpaletten und Klingeltöne (dieses Telefon unterstützt MP3-Klingeltöne).

Wählen Sie **Menü** <sup>&</sup>gt;*Einstellungen* <sup>&</sup>gt;*Themen* und anschließend aus der folgenden Auswahl:

*Thema auswählen*, um ein Thema für Ihr Telefon auszuwählen. In der *Galerie* wird eine Liste mit Ordnern angezeigt. Öffnen Sie den Ordner *Themen* und wählen Sie ein Thema aus.

*Themen-Downl.*, um eine Liste mit Links zum Herunterladen weiterer Themen zu öffnen. Weitere Informationen finden Sie unter "[Herunterladen von Dateien](#page-96-0)" auf S. [97](#page-96-0).

# ■ **Klingeltöne und Signale**

Sie können die Einstellungen des ausgewählten aktiven Profils ändern.

Wählen Sie **Menü** <sup>&</sup>gt;*Einstellungen* <sup>&</sup>gt;*Ruftöne und Signale*. Wählen und ändern Sie *Anrufsignal*, *Rufton*, *Ruftonlautstärke*, *Anrufsignal: Vibrieren*, *Mitteilungssignal*, *Chat-Signal*, *Tastentöne* und *Warntöne*. Dieselben Einstellungen finden Sie im Menü *Profile*. Weitere Informationen finden Sie unter "[Profile](#page-67-0)" auf S. [68](#page-67-0).

Damit das Telefon nur bei Anrufen von Telefonnummern klingelt, die einer bestimmten Anrufergruppe zugeordnet sind, wählen Sie *Anrufsignal für*. Blättern Sie zu der gewünschten Anrufergruppe oder zu *Alle Anrufe* und wählen Sie **Markier.**.

# ■ **Beleuchtung**

Um die blinkende Leuchtanzeige so einzustellen, dass sie bei einer Statusänderung des Telefons aktiviert wird, wählen Sie **Menü** <sup>&</sup>gt;*Einstellungen* <sup>&</sup>gt;*Beleuchtung* <sup>&</sup>gt; *Lichteffekte* <sup>&</sup>gt;*Ein*.

### ■ **Persönliche Schnellzugriffe**

Mithilfe der Liste der persönlichen Schnellzugriffe können Sie schnell auf häufig verwendete Funktionen des Telefons zugreifen. Um die Schnellzugriffe zu verwalten, wählen Sie **Menü** <sup>&</sup>gt;*Einstellungen* <sup>&</sup>gt;*Persönliche Schnellzugr.* und anschließend Optionen aus der folgenden Auswahl:

*Rechte Auswahltaste*, um eine Funktion aus der Liste für die rechte Auswahltaste auszuwählen. Weitere Informationen finden Sie unter "[Ausgangsanzeige](#page-25-0)" auf S. [26](#page-25-0). Dieses Menü wird unter Umständen nicht angezeigt, dies richtet sich nach Ihrem Diensteanbieter.

*Navigationstaste*, um Schnellzugriffe für die Navigationstaste auszuwählen. Blättern Sie zu der gewünschten Navigationstaste, wählen Sie **Ändern** und wählen Sie eine Funktion aus der Liste aus. Um einen Schnellzugriff aus der Liste zu entfernen, wählen Sie *(leer)*. Um eine Funktion für die Taste neu zuzuweisen, wählen Sie **Zuweis.**. Dieses Menü wird unter Umständen nicht angezeigt, dies richtet sich nach Ihrem Diensteanbieter.

# ■ **Display**

Wählen Sie **Menü** <sup>&</sup>gt;*Einstellungen* <sup>&</sup>gt;*Display* und anschließend aus der folgenden Auswahl:

*Hintergrund*, um das Hintergrundbild zum Display in der Ausgangsanzeige hinzuzufügen. Wählen Sie zum Aktivieren bzw. Deaktivieren des Hintergrundbilds *Hintergr. wählen Ein* bzw. *Aus*. Wählen Sie *Folien-Set wählen* und einen Ordner in der *Galerie*, um die Bilder im Ordner als Folien-Set zu verwenden. Zum Herunterladen weiterer Bilder für den Hintergrund wählen Sie *Grafik-Downloads*.

*Bildschirmschoner* <sup>&</sup>gt;*Ein*, um den Bildschirmschoner für das Display zu aktivieren. Wählen Sie *Verzögerung*, um die Zeitspanne anzugeben, nach deren Ablauf der Bildschirmschoner aktiviert wird. Eine Grafik für den Bildschirmschoner wählen Sie, indem Sie *Bildschirmschoner* <sup>&</sup>gt;*Bild* und anschließend ein Bild oder eine Grafik aus der *Galerie* wählen. Zum Herunterladen weiterer Bilder für den Bildschirmschoner wählen Sie *Grafik-Downloads*.

*Energiesparmodus* <sup>&</sup>gt;*Ein*, um die Akkubelastung zu reduzieren. Eine Digitaluhr wird angezeigt, wenn für einen bestimmten Zeitraum keine Funktion des Telefons verwendet wurde.

*Farbpalette*, um die Farbe einiger Display-Komponenten (z. B. Menühintergrund, Statusbalken und Ladekontrollanzeige) zu ändern.

*Schriftfarbe im Standby*, um die Textfarbe für die Ausgangsanzeige auszuwählen.

*Betreiberlogo*, um das Betreiberlogo auf Ihrem Telefon anzuzeigen oder auszublenden. Wenn Sie kein Betreiberlogo gespeichert haben, ist das Menü deaktiviert. Weitere Informationen zur Verfügbarkeit eines Betreiberlogos erhalten Sie bei Ihrem Netzbetreiber oder Diensteanbieter.

## ■ **Datum und Uhrzeit**

Wählen Sie **Menü** <sup>&</sup>gt;*Einstellungen* <sup>&</sup>gt;*Uhrzeit und Datum* und anschließend aus der folgenden Auswahl:

*Uhr*, um das Telefon so einzustellen, dass die Uhr in der Ausgangsanzeige angezeigt wird, die Uhrzeit einzustellen und die Zeitzone sowie das Zeitformat auszuwählen.

*Datum*, um das Telefon so einzustellen, dass das Datum in der Ausgangsanzeige angezeigt wird, und um das Datum anzupassen sowie das Datumsformat und das Trennzeichen auszuwählen.

*Datum/Uhrzeit automatisch* (Netzdienst), um das Telefon so einzustellen, dass Datum und Uhrzeit entsprechend der aktuellen Zeitzone automatisch aktualisiert werden.

# <span id="page-71-0"></span>■ **Anrufen**

Wählen Sie **Menü** <sup>&</sup>gt;*Einstellungen* <sup>&</sup>gt;*Anrufe* und anschließend aus der folgenden Auswahl:

*Rufumleitung*, um eingehende Anrufe umzuleiten (Netzdienst). Wenn Funktionen für die Anrufsperre aktiv sind, können Sie Anrufe unter Umständen nicht umleiten. Weitere Informationen finden Sie im Abschnitt *Anrufsperre* unter "[Sicherheit](#page-77-0)" auf S. [78](#page-77-0).

*Rufannahme mit jeder Taste* <sup>&</sup>gt;*Ein*, um einen eingehenden Anruf durch kurzes Drücken einer beliebigen Taste, mit Ausnahme der Taste zum Beenden, der linken und der rechten Auswahltaste, anzunehmen.
*Rufannahme beim Öffnen des Tel.* <sup>&</sup>gt;*Ein*, um durch Öffnen des Telefons einen eingehenden Anruf anzunehmen.

*Automat. Wahlwiederholung* <sup>&</sup>gt;*Ein*, um das Telefon so einzustellen, dass es nach einem erfolglosen Anrufversuch bis zu zehn Mal versucht, eine Verbindung zur gewünschten Telefonnummer herzustellen.

*Kurzwahl* <sup>&</sup>gt;*Ein*, um die Kurzwahl zu aktivieren. Weitere Informationen zur Kurzwahl finden Sie unter "[Kurzwahl](#page-66-0)" auf S. [67](#page-66-0). Halten Sie zum Wählen die entsprechende Zifferntaste gedrückt.

*Anklopfen* <sup>&</sup>gt;*Aktivieren*, um festzulegen, dass Sie während eines aktiven Anrufs über einen eingehenden Anruf informiert werden (Netzdienst). Weitere Informationen finden Sie unter "[Anklopfen](#page-32-0)" auf S. [33](#page-32-0).

*Kosten/Dauer anzeigen* <sup>&</sup>gt;*Ein*, um im Anschluss an einen Anruf kurz die ungefähre Dauer und die Kosten des Anrufs anzuzeigen (Netzdienst).

*Eigene Nummer senden* (Netzdienst) <sup>&</sup>gt;*Netzabhängig* oder *Ja*, *Nein*

*Leitung für abgehende Anrufe* (Netzdienst), um zum Anrufen Leitung 1 oder 2 zu verwenden, soweit dies von Ihrer SIM-Karte unterstützt wird.

#### ■ **Telefon**

Wählen Sie **Menü** <sup>&</sup>gt;*Einstellungen* <sup>&</sup>gt;*Telefon* und anschließend aus der folgenden Auswahl:

*Display-Sprache*, um die Display-Sprache festzulegen.

*Speicherstatus*, um die Speicherauslastung von *Galerie*, *Mitteilungen* und *Programme* anzuzeigen.

*Sicherheits-Tastensperre* um das Telefon so einzustellen, dass Sie beim Aufheben der Tastensperre zur Eingabe des Sicherheitscodes aufgefordert werden. Geben Sie den Code ein, bestätigen Sie diesen und wählen Sie *Ein*.

Wenn die Tastensperre aktiviert ist, können möglicherweise immer noch Notrufe an die in Ihrem Gerät programmierte offizielle Notrufnummer getätigt werden.

*Netzinformation* <sup>&</sup>gt;*Ein*, wenn Sie abhängig von der derzeit verwendeten Funkzelle Informationen vom Netzbetreiber empfangen möchten (Netzdienst).

*Begrüßung*, um einen Begrüßungstext einzugeben, der beim Einschalten des Telefons kurz angezeigt werden soll.

*Betreiberauswahl* <sup>&</sup>gt;*Automatisch*, um das Telefon so einzustellen, dass es automatisch eines der an Ihrem Standort verfügbaren Netze wählt. Mithilfe von *Manuell* können Sie ein Netz wählen, das über ein Roaming-Abkommen mit Ihrem heimischen Netzbetreiber verfügt.

*Bestätigung bei SIM-Aktivität*; weitere Informationen hierzu finden sie unter "[SIM-Dienste](#page-102-0)" auf S. [103](#page-102-0).

*Hilfetexte*, um festzulegen, ob auf dem Telefon Hilfetexte angezeigt werden.

*Startmelodie*, um festzulegen, dass beim Einschalten des Telefons eine Startmelodie zu hören ist.

#### ■ **Verbindungen**

GPRS (General Packet Radio Service - Paketdaten) ist ein Netzdienst, mit dem Mobiltelefone zum Senden und Empfangen von Daten über IP-Netze (Internet Protocol) verwendet werden können. GPRS ermöglicht den drahtlosen Zugang zu Datennetzwerken wie dem Internet.

Anwendungen, die Paketdaten nutzen können, sind MMS, Browser und das Herunterladen von Java-Anwendungen.

Bevor Sie GPRS verwenden, kontaktieren Sie Ihren Netzbetreiber, um sich über die Verfügbarkeit und die Konditionen zur Nutzung des GPRS-Dienstes zu informieren. Speichern Sie die GPRS-Einstellungen für alle Anwendungen, die in Kombination mit GPRS verwendet werden. Informationen zu den Kosten für diesen Dienst erhalten Sie von Ihrem Netzbetreiber oder Diensteanbieter.

Um eine GPRS-Verbindung herzustellen, wählen Sie **Menü** <sup>&</sup>gt;*Einstellungen* <sup>&</sup>gt; *Verbindungen* <sup>&</sup>gt;*Paketdaten* <sup>&</sup>gt;*Paketdatenverbindung*.

Wählen Sie *Immer online*, damit das Telefon beim Einschalten automatisch eine Verbindung zu einem Paketdatennetz herstellt.

Wählen Sie *Bei Bedarf*, damit die Paketdatenverbindung immer dann hergestellt wird, wenn sie für eine Anwendung notwendig ist. Die Verbindung wird getrennt, wenn die Anwendung beendet wird.

### ■ **Zubehör**

Dieses Menü wird nur angezeigt, wenn an das Telefon ein kompatibles Zubehörgerät angeschlossen ist oder war.

Wählen Sie **Menü** <sup>&</sup>gt;*Einstellungen* <sup>&</sup>gt;*Zubehör*. Sie können ein Zubehörmenü auswählen, wenn das entsprechende Zubehör mit dem Telefon verbunden ist oder war. Wählen Sie, je nach Zubehör, aus den folgenden Optionen:

*Standardprofil*, um das Profil auszuwählen, das automatisch aktiviert werden soll, wenn Sie das entsprechende Zubehör anschließen.

*Automatische Rufannahme*, um das Telefon auf die automatische Beantwortung eines ankommenden Anrufs nach fünf Sekunden einzustellen. Wenn für *Anrufsignal* die Option *Einzelton* oder *Aus* eingestellt wurde, ist die automatische Beantwortung deaktiviert.

*Texttelefon* <sup>&</sup>gt;*Texttelefon verwenden* <sup>&</sup>gt;*Ja*, um die Texttelefoneinstellungen anstatt der Einstellungen für das Headset oder die induktive Schleifeneinheit zu verwenden.

### <span id="page-75-0"></span>■ **Konfiguration**

Sie können Ihr Telefon mit Einstellungen konfigurieren, die für das einwandfreie Funktionieren bestimmter Dienste erforderlich sind. Entsprechende Dienste sind Browser, Multimedia-Mitteilungen und E-Mail-Anwendung. Sie können die Einstellungen von Ihrer SIM-Karte verwenden, von einem Diensteanbieter als Konfigurationsmitteilung erhalten oder Ihre persönlichen Einstellungen manuell eingeben.

Informationen zum Speichern der Konfigurationseinstellungen, die Sie in einer Konfigurationsmitteilung von einem Diensteanbieter empfangen haben, finden Sie unter "[Dienst zur Konfiguration von Einstellungen](#page-16-0)" auf S. [17](#page-16-0).

Wählen Sie **Menü** <sup>&</sup>gt;*Einstellungen* <sup>&</sup>gt;*Konfiguration* und anschließend aus der folgenden Auswahl:

*Standard-Konfig.einstellungen*, um die im Telefon gespeicherten Diensteanbieter anzuzeigen. Blättern Sie zu einem Diensteanbieter und wählen Sie **Details**, um die Anwendungen anzuzeigen, die durch die Konfigurationseinstellungen dieses Diensteanbieters unterstützt werden. Um die Konfigurationseinstellungen des Diensteanbieters als Standardeinstellungen festzulegen, wählen Sie **Option.** <sup>&</sup>gt;*Als Standard*. Um die Konfigurationseinstellungen zu löschen, wählen Sie *Löschen*.

*Standard in allen Progr. aktivieren*, um die Standardkonfigurationseinstellungen für unterstützte Anwendungen zu aktivieren.

*Bevorzugter Zugangspunkt*, um die gespeicherten Zugangspunkte anzuzeigen. Blättern Sie zu einem Zugangspunkt und wählen Sie **Option.** <sup>&</sup>gt;*Details*, um den Namen des Diensteanbieters, der Übertragungsart und des Paketdatenzugangspunkts anzuzeigen.

*Support-Seite des Anbieters öffnen*, um die Konfigurationseinstellungen von Ihrem Diensteanbieter herunterzuladen.

*Eigene Konfigurationseinstellungen*, um neue persönliche Konten für verschiedene Dienste manuell hinzuzufügen und zu aktivieren oder zu löschen. Um ein neues persönliches Konto hinzuzufügen, wenn noch keiner hinzugefügt wurde, wählen Sie **Hinzuf.**. Andernfalls wählen Sie **Option.** <sup>&</sup>gt;*Neu hinzufügen*. Wählen Sie den Diensttyp aus und geben Sie die erforderlichen Parameter ein. Die Parameter sind je nach ausgewähltem Diensttyp unterschiedlich. Um ein persönliches Konto zu löschen oder zu aktivieren, blättern Sie zu dem gewünschten Konto und wählen **Option.** <sup>&</sup>gt;*Löschen* oder *Aktivieren*.

## ■ **Sicherheit**

Wenn Sicherheitsfunktionen (z. B. Anrufsperrung, Anrufe nur an geschlossene Benutzergruppen und Rufnummernbeschränkung), die Anrufe beschränken, verwendet werden, können möglicherweise noch Notrufe an die in Ihrem Gerät programmierte offizielle Notrufnummer getätigt werden.

Wählen Sie **Menü** <sup>&</sup>gt;*Einstellungen* <sup>&</sup>gt;*Sicherheit* und anschließend aus der folgenden Auswahl:

*PIN-Code-Abfrage*, damit Sie bei jedem Einschalten des Telefons zur Eingabe des PIN- oder UPIN-Codes aufgefordert werden. Einige SIM-Karten lassen das Ausschalten der Code-Abfrage nicht zu.

*Anrufsperre* (Netzdienst), um eingehende und ausgehende Anrufe auf Ihrem Telefon zu begrenzen. Ein Sperrkennwort ist erforderlich.

*Rufnummernbeschränkung*, wenn die abgehenden Anrufe auf bestimmte Telefonnummern beschränkt werden sollen, sofern diese Funktion von Ihrer SIM-Karte unterstützt wird.

*Geschlossene Benutzergruppe* (Netzdienst), um eine Gruppe von Personen festzulegen, die Sie anrufen können und deren Anrufe Sie entgegennehmen können.

*Sicherheitsstufe* <sup>&</sup>gt;*Telefon*, damit das Telefon beim Einsetzen einer neuen SIM-Karte zur Eingabe des Sicherheitscodes auffordert. Wählen Sie *Speicher*, damit Sie aufgefordert werden, den Sicherheitscode einzugeben, wenn der Speicher der SIM-Karte ausgewählt wurde und Sie den verwendeten Speicher ändern möchten. *Zugriffscodes*, um den verwendeten PIN- oder UPIN-Code einzustellen oder um Sicherheitscode, PIN-Code, UPIN-Code, PIN2-Code und Sperrkennwort zu ändern. *Verwendeter Code*, um auszuwählen, ob der PIN-Code oder der UPIN-Code aktiv sein soll.

*Pin2-Code abfragen*, um auszuwählen, ob die Eingabe des PIN2-Codes für bestimmte Telefonfunktionen erforderlich ist, die durch diesen Code geschützt sind.

### ■ **Wiederherstellen der Werkseinstellungen**

Zum Wiederherstellen bestimmter Menüeinstellungen auf die ursprünglichen Werte wählen Sie **Menü** <sup>&</sup>gt;*Einstellungen* <sup>&</sup>gt;*Werkseinst. wiederherst.*. Geben Sie den Sicherheitscode ein. Dabei werden eingegebene oder heruntergeladene Daten, wie beispielsweise die im *Adressbuch* gespeicherten Namen und Telefonnummern, nicht gelöscht.

# **10. Galerie**

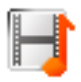

In diesem Menü können Sie Grafiken, Bilder, Themen und Töne verwalten. Diese Dateien sind in Ordnern zusammengefasst.

Das Telefon unterstützt ein Digital Rights Management-System (DRM), um empfangene Inhalte zu schützen. Prüfen Sie stets die Nutzungsrechte aller Inhalte und Aktivierungsschlüssel, bevor Sie diese empfangen, da für sie Gebühren erhoben werden könnten.

Das Kopieren, Ändern, Übertragen oder Weiterleiten bestimmter Bilder, Klingeltöne und anderer Inhalte kann aufgrund von Copyright-Rechten verboten sein.

Um eine Liste der Ordner anzuzeigen, wählen Sie **Menü** <sup>&</sup>gt;*Galerie*.

Um die verfügbaren Optionen eines Ordners anzuzeigen, wählen Sie einen Ordner <sup>&</sup>gt;**Option.**.

Um die Liste der Dateien anzuzeigen, die im Ordner enthalten sind, wählen Sie einen Ordner > **Öffnen**.

Um die verfügbaren Optionen einer Datei anzuzeigen, wählen Sie eine Datei > **Option.**.

Einige der Dateien können mit einem Aktivierungsschlüssel geschützt sein.

Um den Aktivierungsschlüssel für eine ausgewählte Datei auszuwählen, wählen Sie **Option.** <sup>&</sup>gt;*Inhalt aktivieren*. Diese Option ist nur verfügbar, wenn die Aktualisierung des Aktivierungsschlüssels durch die Datei unterstützt wird.

Um eine Liste aller verfügbaren Aktivierungsschlüssel anzuzeigen, wählen Sie **Option.** <sup>&</sup>gt;*Aktivier.-schlüssel*. Sie können Aktivierungsschlüssel (beispielsweise abgelaufene Aktivierungsschlüssel) löschen.

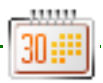

## ■ **Wecker**

Das Telefon kann so eingestellt werden, dass es zu einer bestimmten Uhrzeit die Weckfunktion ausführt. Wählen Sie **Menü** <sup>&</sup>gt;*Organizer* <sup>&</sup>gt;*Wecker*.

Wählen Sie zum Einstellen des Weckers *Weckzeit* und geben Sie die Weckzeit ein. Um eine bereits festgelegte Weckzeit zu ändern, wählen Sie *Ein*. Um das Telefon so einzustellen, dass es Sie an bestimmten Wochentagen weckt, wählen Sie *Weckwiederholung*.

Wählen Sie *Weckton*, um einen Weckton auszuwählen.

Zum Auswählen der Zeiteinstellung für die Schlummerfunktion wählen Sie *Zeiteinstellung für Schlummerfunkt.*.

#### **Ausschalten des Wecktons**

Der Weckton ertönt und auf dem Display blinkt neben der Meldung *Weckzeit!* die aktuelle Uhrzeit, auch wenn das Telefon ausgeschaltet ist. Zum Beenden des Alarms wählen Sie **Stopp**. Wenn Sie den Weckton eine Minute ertönen lassen oder **Später** wählen, wird der Weckton für die Zeit ausgesetzt, die Sie für die Schlummerfunktion festgelegt haben, und ertönt dann erneut.

Wenn die Weckzeit erreicht wird, während das Gerät ausgeschaltet ist, schaltet es sich selbsttätig ein und lässt den Weckton erklingen. Wenn Sie **Stopp** auswählen, erscheint eine Abfrage, ob Sie das Gerät für Anrufe aktivieren möchten. Wählen Sie **Nein**, wenn Sie das Gerät ausschalten wollen, oder **Ja**, damit Sie Anrufe tätigen und entgegennehmen können.

Wählen Sie nicht **Ja**, wenn es durch den Einsatz von Mobiltelefonen zu Störungen kommen oder Gefahr entstehen kann.

#### ■ **Kalender**

#### Wählen Sie **Menü** <sup>&</sup>gt;*Organizer* <sup>&</sup>gt;*Kalender*.

Der aktuelle Tag ist durch einen Rahmen gekennzeichnet. Wenn Einträge für diesen Tag vorliegen, wird der Tag in Fettdruck angezeigt. Um die Einträge für den Tag anzuzeigen, wählen Sie **Zeigen**. Um eine Woche anzuzeigen, wählen Sie **Option.** <sup>&</sup>gt;*Wochenansicht*. Um alle Einträge im Kalender zu löschen, wählen Sie die Monats- oder Wochenansicht und anschließend **Option.** <sup>&</sup>gt;*Alle Einträge lösch.*.

Weitere Optionen für die Tagesansicht sind *Neuer Eintrag*, *Löschen*, *Bearbeiten*, *Verschieben* oder *Wiederholen* eines Eintrags; *Kopieren* eines Eintrags in einen anderen Tag; *Eintrag senden* als Kurzmitteilung oder Multimedia-Mitteilung oder an den Kalender eines kompatiblen Telefons. Unter *Einstellungen* können Sie Einstellungen für Datum und Uhrzeit vornehmen. Mit der Option *Einträge automatisch löschen* können Sie festlegen, dass alte Einträge nach Ablauf einer bestimmten Zeit automatisch gelöscht werden.

#### **Erstellen eines Kalendereintrags**

Wählen Sie **Menü** <sup>&</sup>gt;*Organizer* <sup>&</sup>gt;*Kalender*. Blättern Sie zum gewünschten Datum, wählen Sie **Option.** <sup>&</sup>gt;*Neuer Eintrag* und wählen Sie einen der folgenden Eintragstyen:

*Besprechung*, *Anrufen*, *Geburtstag*, *Notiz* oder *Erinnerung*.

#### **Erinnerungssignal**

Es ertönt ein Signal und der Eintrag wird angezeigt. Wenn ein Symbol für einen Anrufeintrag **angezeigt wird, können Sie die angezeigte Nummer anrufen**, indem Sie die Taste zum Anrufen drücken. Zum Ausschalten des Signals und Anzeigen des Eintrags wählen Sie **Zeigen**. Um das Signal für ca. 10 Minuten auszusetzen, wählen Sie **Später**. Um das Signal auszuschalten, ohne den Eintrag anzuzeigen, wählen Sie **Ende**.

## ■ **Aufgabenliste**

Um einen Eintrag zu einer zu erledigenden Aufgabe zu speichern, wählen Sie **Menü** <sup>&</sup>gt;*Organizer* <sup>&</sup>gt;*Aufgabenliste*.

Wenn noch kein Eintrag vorhanden ist, können Sie einen Eintrag erstellen, indem Sie **Neue** wählen. Andernfalls wählen Sie **Option.** <sup>&</sup>gt;*Hinzufügen*. Geben Sie den Eintrag ein und wählen Sie **Speich.**. Wählen Sie die Priorität, den Termin und den Signaltyp für den Eintrag.

Um einen Eintrag anzuzeigen, blättern Sie zu diesem und wählen **Zeigen**.

Sie können einen ausgewählten Eintrag oder auch sämtliche Einträge löschen, die Sie als erledigt gekennzeichnet haben. Sie können die Einträge nach Priorität oder Termin sortieren, als Kurzmitteilung oder Multimedia-Mitteilung an ein anderes Telefon senden oder als Kalendereintrag speichern sowie den Kalender öffnen.

Beim Anzeigen eines Eintrags können Sie auch die Option, den Termin oder die Priorität bearbeiten oder die Aufgabe als erledigt kennzeichnen.

### ■ **Notizen**

Wenn Sie diese Anwendung zum Verfassen und Senden von Notizen verwenden möchten, wählen Sie **Menü** <sup>&</sup>gt;*Organizer* <sup>&</sup>gt;*Notizen*. Wenn noch kein Eintrag vorhanden ist, können Sie einen Eintrag erstellen, indem Sie **Notieren** wählen. Andernfalls wählen Sie **Option.** <sup>&</sup>gt;*Neue Notiz*. Geben Sie die Notiz ein und wählen Sie **Speichern**.

Darüber hinaus sind Optionen zum Löschen und Bearbeiten von Notizen verfügbar. Während Sie eine Notiz bearbeiten, können Sie den Texteditor beenden, ohne Änderungen zu speichern. Sie können die Notiz als Kurzmitteilung oder Multimedia-Mitteilung an kompatible Geräte senden.

### ■ **Rechner**

Mit dem Rechner in Ihrem Telefon können Sie Zahlen addieren, subtrahieren, multiplizieren, dividieren, potenzieren, Quadratwurzeln ziehen und Währungen umrechnen.

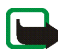

**Hinweis:** Dieser Taschenrechner verfügt nur über eine begrenzte Genauigkeit und ist für einfache Berechnungen bestimmt.

Wählen Sie **Menü** <sup>&</sup>gt;*Organizer* <sup>&</sup>gt;*Rechner*. Wenn "0" angezeigt wird, geben Sie die erste Zahl für die Berechnung ein. Drücken Sie die Taste **#**, um ein Dezimalzeichen einzugeben. Wählen Sie **Option.** <sup>&</sup>gt;*Addieren*, *Subtrahieren*, *Multiplizieren*, *Dividieren*, *Zum Quadrat*, *Quadratwurzel* oder *Vorzeichen ändern*. Geben Sie die zweite Zahl ein. Um die Summe zu erhalten, wählen Sie **Ergebnis**. Wiederholen Sie diesen Vorgang so oft wie nötig. Um eine neue Berechnung zu starten, halten Sie **Löschen** gedrückt.

Um die Währungsumrechnung vorzunehmen, wählen Sie **Menü** <sup>&</sup>gt;*Organizer* <sup>&</sup>gt; *Rechner*. Um den Wechselkurs zu speichern, wählen Sie **Option.** <sup>&</sup>gt;*Kurs angeben*. Wählen Sie eine der angezeigten Optionen. Geben Sie den Wechselkurs ein, drücken Sie die Taste **#**, um ein Dezimalzeichen einzugeben, und wählen Sie **OK**. Der Wechselkurs bleibt so lange gespeichert, bis Sie einen anderen Kurs eingeben. Um die Umrechnung vorzunehmen, geben Sie den Betrag ein, der umgerechnet werden soll, und wählen **Option.** <sup>&</sup>gt;*In eigene Währung* oder *In Fremdwährung*.

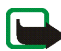

**Hinweis:** Wenn Sie die Basiswährung ändern, müssen Sie die Wechselkurse neu eingeben, da alle vorher angegebenen Kurse gelöscht werden.

### ■ **Stoppuhr**

Mit der Stoppuhr können Sie die Zeit messen sowie Zwischenzeiten und Rundenzeiten nehmen. Während die Zeit genommen wird, stehen die anderen Telefonfunktionen weiterhin zur Verfügung. Wenn die Zeitmessung mit der Stoppuhr im Hintergrund ablaufen soll, drücken Sie die Taste zum Beenden.

Die Verwendung der Stoppuhrfunktion, auch im Hintergrund bei der Verwendung anderer Funktionen, erhöht den Stromverbrauch und verkürzt die Betriebsdauer des Akkus.

Wählen Sie **Menü** <sup>&</sup>gt;*Organizer* <sup>&</sup>gt;*Stoppuhr* und anschließend aus der folgenden Auswahl:

*Zwischenzeiten*, um Zwischenzeiten zu nehmen. Zum Starten der Zeitmessung wählen Sie **Start**. Wählen Sie **Zwzeit.** für jede Zwischenzeit, die genommen werden soll. Um die Zeitmessung zu stoppen, wählen Sie **Stopp**. Um die gemessene Zeit zu speichern, wählen Sie **Speich.**. Um die Zeitmessung erneut zu starten, wählen Sie **Option.** <sup>&</sup>gt;*Starten*. Die neue Zeit wird der vorherigen Zeit hinzugefügt. Um die Zeit zurückzusetzen, ohne sie zu speichern, wählen Sie *Auf* 

*Null setzen*. Wenn die Zeitmessung mit der Stoppuhr im Hintergrund ablaufen soll, drücken Sie die Taste zum Beenden.

*Rundenzeiten*, um Rundenzeiten zu nehmen. Wenn die Zeitmessung mit der Stoppuhr im Hintergrund ablaufen soll, drücken Sie die Taste zum Beenden.

*Fortsetzen*, um die im Hintergrund gewählte Zeitmessung anzuzeigen.

*Letzte Zeit zeigen*, um die zuletzt gemessene Zeit anzuzeigen, sofern die Stoppuhr nicht zurückgesetzt wurde.

*Zeiten zeigen* oder *Zeiten löschen*, um die gespeicherten Zeiten anzuzeigen bzw. zu löschen.

### ■ **Countdown-Zähler**

Wählen Sie **Menü** <sup>&</sup>gt;*Organizer* <sup>&</sup>gt;*Countdown*. Geben Sie die Zeitdauer, nach der das Signal ertönen soll, in Stunden, Minuten und Sekunden ein, und wählen Sie **OK**. Wenn Sie möchten, können Sie eine eigene Notiz verfassen, die bei Ablauf der Zeit angezeigt wird. Zum Starten des Countdown-Zählers wählen Sie *Start*. Um die Countdown-Zeit zu ändern, wählen Sie *Zeit ändern*. Zum Beenden des Zählers wählen Sie *Anhalten*.

Wenn die Zeit abgelaufen ist, während sich das Telefon in der Ausgangsanzeige befindet, ertönt ein Signal und die entsprechende Notiz (sofern eingestellt) oder *Countdown abgelaufen* blinkt auf. Um den Alarm zu beenden, drücken Sie eine beliebige Taste. Wenn keine Taste gedrückt wird, endet das Tonsignal nach 60 Sekunden automatisch. Um das Signal auszuschalten und die Notiz zu löschen, wählen Sie **Ende**. Um den Countdown-Zähler erneut zu starten, wählen Sie **Neustart**.

# **12. Programme**

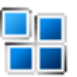

### ■ **Spiele**

Ihre Telefon-Software enthält eine Reihe von Spielen.

#### **Starten eines Spiels**

Wählen Sie **Menü** <sup>&</sup>gt;*Programme* <sup>&</sup>gt;*Spiele*. Blättern Sie zu dem gewünschten Spiel und wählen Sie **Öffnen**.

Informationen zu den Optionen für ein bestimmtes Spiel finden Sie unter "[Weitere](#page-88-0)  [Anwendungsoptionen](#page-88-0)" auf S. [89](#page-88-0).

#### <span id="page-87-0"></span>**Spiele-Downloads**

Wählen Sie **Menü** <sup>&</sup>gt;*Programme* <sup>&</sup>gt;**Option.** <sup>&</sup>gt;*Downloads* <sup>&</sup>gt;*Spiele-Downloads*. Die Liste der verfügbaren Lesezeichen wird angezeigt. Wählen Sie *Mehr Lesezeichen*, um auf die Liste der Lesezeichen im Menü *Internet* zuzugreifen. Weitere Informationen finden Sie unter "[Lesezeichen](#page-95-0)" auf S. [96](#page-95-0).

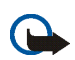

**Wichtig:** Installieren und verwenden Sie nur Programme aus Quellen, die ausreichende Sicherheit und Schutz gegen schädliche Software bieten.

#### **Spieleinstellungen**

Zum Einstellen von Ton, Beleuchtung und Vibrationen für das Spiel wählen Sie *Menü* <sup>&</sup>gt;*Programme* <sup>&</sup>gt;**Option.** <sup>&</sup>gt;*Progr. einstell.*.

### ■ **Sammlung**

Ihre Telefon-Software enthält einige Java-Anwendungen, die speziell für dieses Nokia Telefon erstellt wurden.

#### **Starten eines Programms**

Wählen Sie **Menü** <sup>&</sup>gt;*Programme* <sup>&</sup>gt;*Sammlung*. Blättern Sie zu einem Teilnehmer und wählen Sie **Öffnen**.

#### <span id="page-88-0"></span>**Weitere Anwendungsoptionen**

*Löschen*, um die Anwendung oder die Anwendungsgruppe aus dem Telefon zu löschen.

*Details*, um zusätzliche Informationen zu dem Programm anzuzeigen.

*Vers. aktualisieren*, um zu überprüfen, ob eine neue Version der Anwendung zum Herunterladen aus dem *Internet* verfügbar ist (Netzdienst).

*Programmzugang*, um den Netzzugriff durch das Programm zu beschränken. Unterschiedliche Kategorien werden angezeigt. Wählen Sie in jeder Kategorie, soweit verfügbar, eine der folgenden Genehmigungen: *Jedesmal fragen*, damit das Telefon immer den Netzzugriff anfragt, *Nur 1. Mal fragen*, damit das Telefon nur beim ersten Mal den Netzzugriff anfragt, *Immer erlaubt*, um den Netzzugriff zuzulassen, oder *Nicht erlaubt*, um den Netzzugriff nicht zuzulassen.

*Webseite*, bietet über eine Internetseite weitere Informationen oder zusätzliche Daten für das Programm. Diese Funktion muss vom Netz unterstützt werden. Diese Option wird nur angezeigt, wenn eine Internetadresse für das Programm verfügbar ist.

#### **Herunterladen von Programmen**

Dieses Telefon unterstützt Java-Anwendungen (J2ME). Vergewissern Sie sich vor dem Herunterladen des Programms, dass dieses mit Ihrem Telefon kompatibel ist.

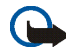

**Wichtig:** Installieren und verwenden Sie nur Programme aus Quellen, die ausreichende Sicherheit und Schutz gegen schädliche Software bieten.

Zum Herunterladen einer neuen Java-Anwendung gibt es verschiedene Möglichkeiten.

Wählen Sie **Menü** <sup>&</sup>gt;*Programme* <sup>&</sup>gt;**Option.** <sup>&</sup>gt;*Downloads* <sup>&</sup>gt;*Progr.-Downloads*. Die Liste der verfügbaren Lesezeichen wird angezeigt. Wählen Sie *Mehr Lesezeichen*, um auf die Liste der Lesezeichen im Menü *Internet* zuzugreifen. Wählen Sie das entsprechende Lesezeichen, um eine Verbindung zur gewünschten Seite herzustellen. Informationen zur Verfügbarkeit der verschiedenen Dienste sowie zu Preisen und Tarifen erhalten Sie von Ihrem Diensteanbieter.

Wählen Sie **Menü** <sup>&</sup>gt;*Internet* <sup>&</sup>gt;*Download-Links*. Laden Sie ein geeignetes Programm oder ein geeignetes Spiel herunter. Weitere Informationen finden Sie unter "[Herunterladen von Dateien](#page-96-0)" auf S. [97.](#page-96-0)

Verwenden Sie die Funktion zum Herunterladen von Spielen. Weitere Informationen finden Sie unter "[Spiele-Downloads](#page-87-0)" auf S. [88](#page-87-0).

Ihr Gerät kann vorinstallierte Lesezeichen für Internetseiten haben, die in keiner Verbindung zu Nokia stehen. Nokia übernimmt weder Gewähr oder Verantwortung für den Inhalt dieser Internetseiten noch werden diese durch Nokia unterstützt. Wenn Sie darauf zugreifen wollen, sollten Sie dieselben Vorsichtsmaßnahmen bezüglich Sicherheit und Inhalt treffen wie bei jeder anderen Internetseite.

# **13. Internet**

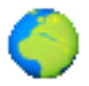

Sie können mit dem Browser des Telefons auf verschiedene mobile Internetdienste zugreifen.

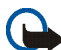

**Wichtig:** Verwenden Sie nur Dienste, denen Sie vertrauen, und die ausreichende Sicherheit und Schutz gegen schädliche Software bieten.

Informationen zur Verfügbarkeit dieser Dienste sowie zu Preisen, Tarifen und Anweisungen erhalten Sie von Ihrem Diensteanbieter.

Mithilfe des Browsers Ihres Telefons können Sie Dienste anzeigen, die Wireless Mark-Up Language (WML) oder erweiterbare HyperText Markup Language (XHTML, eXtensible HyperText Markup Language) auf ihren Seiten verwenden. Das Erscheinungsbild kann aufgrund der Größe des Displays variieren. Sie können möglicherweise nicht alle Details der Internetseiten sehen.

### <span id="page-90-0"></span>■ **Einrichten des Browsers**

Möglicherweise erhalten Sie die zur Nutzung von Internetseiten erforderlichen Konfigurationseinstellungen als Konfigurationsmitteilung vom Netzbetreiber oder Diensteanbieter, der den von Ihnen gewünschten Dienst anbietet. Weitere Informationen finden Sie unter "[Dienst zur Konfiguration von Einstellungen](#page-16-0)" auf S. [17](#page-16-0). Sie können die Konfigurationseinstellungen auch manuell eingeben. Weitere Informationen finden Sie unter "[Konfiguration](#page-75-0)" auf S. [76](#page-75-0).

### ■ **Herstellen einer Verbindung zu einem Dienst**

Vergewissern Sie sich zunächst, dass die richtigen Konfigurationseinstellungen des gewünschten Dienstes aktiviert sind.

- 1. Zum Auswählen der Einstellungen für Verbindungen zu diesem Dienst wählen Sie **Menü** <sup>&</sup>gt;*Internet* <sup>&</sup>gt;*Einstellungen* <sup>&</sup>gt;*Konfigurationseinstellungen*.
- 2. Wählen Sie *Konfiguration*. Es werden nur die Konfigurationen angezeigt, die den Browser unterstützen. Wählen Sie einen Diensteanbieter und anschließend *Standard* oder *Eigene Konfigurat.* für die Nutzung von Internetseiten. Weitere Informationen finden Sie unter "[Einrichten des](#page-90-0) [Browsers](#page-90-0)" auf S. [91](#page-90-0).

Wählen Sie *Account* und wählen Sie aus den aktiven Konfigurationseinstellungen ein Konto für den Internetzugang aus.

Für das Herstellen einer Verbindung zu diesem Dienst stehen Ihnen folgende Möglichkeiten zur Verfügung:

- Wählen Sie **Menü** <sup>&</sup>gt;*Internet* <sup>&</sup>gt;*Startseite* oder halten Sie in der Ausgangsanzeige **0** gedrückt.
- Um ein Lesezeichen des Dienstes auszuwählen, wählen Sie **Menü** <sup>&</sup>gt;*Internet* <sup>&</sup>gt; *Lesezeichen*.
- Um die letzte Internetadresse zu wählen, wählen Sie **Menü** <sup>&</sup>gt;*Internet* <sup>&</sup>gt;*Letzte Webseite*.
- Um die Adresse des Dienstes einzugeben, wählen Sie **Menü** <sup>&</sup>gt;*Internet* <sup>&</sup>gt; *Webseite öffnen*. Geben Sie die Adresse des Dienstes ein und wählen Sie **OK**.

### ■ **Durchsuchen von Seiten**

Wenn eine Verbindung zu dem Dienst hergestellt wurde, können Sie die Seiten des Dienstes durchblättern. Die Funktionen der Telefontasten können bei den unterschiedlichen Diensten variieren. Folgen Sie den Anleitungen im Display. Weitere Informationen erhalten Sie bei Ihrem Diensteanbieter.

Wenn Paketdaten als Übertragungsart gewählt wurden, sehen Sie beim Durchsuchen oben links im Display das Symbol **G.** Wenn Sie während einer Paketdatenverbindung einen Anruf oder eine Kurzmitteilung empfangen oder einen Anruf tätigen, wird das Symbol  $\sum$  oben rechts im Display angezeigt, um anzugeben, dass die Paketdatenverbindung gehalten wird. Nach einem Anruf versucht das Telefon, die Paketdatenverbindung wiederherzustellen.

#### **Durchsuchen mit Telefontasten**

Verwenden Sie die Navigationstasten, um durch die Seite zu blättern.

Um ein markiertes Element auszuwählen, drücken Sie die Taste zum Anrufen oder wählen **Auswäh.**.

Zur Eingabe von Buchstaben und Ziffern drücken Sie die Tasten **0** bis **9** Für die Eingabe von Sonderzeichen drücken Sie **\***.

#### **Optionen bei der Nutzung von Internetseiten**

*Startseite*, *Schnellzugriffe*, *Lesez. hinzufügen*, *Lesezeichen*, *Seiten-Optionen*, *Verlauf*, *Download-Links*, *Andere Optionen*, *In Ordner speich.*, *Neu laden* und *Beenden* sind u. U. verfügbar. Der Diensteanbieter kann auch andere Optionen anbieten.

#### **Direkte Anwahl**

Der Browser kann Funktionen unterstützen, auf die Sie während der Nutzung von Internetseiten zugreifen können. Sie können einen Anruf tätigen, DTMF-Töne während eines Anrufs senden und einen Namen und eine Telefonnummer von einer Seite speichern.

#### ■ **Browser-Einstellungen**

Wählen Sie während der Nutzung von Internetseiten **Option.** <sup>&</sup>gt;*Andere Optionen* <sup>&</sup>gt;*Browser-Einstell.* oder in der Ausgangsanzeige **Menü** <sup>&</sup>gt;*Internet* <sup>&</sup>gt; *Einstellungen* <sup>&</sup>gt;*BrowserEinstellungen* und anschließend Optionen aus der folgenden Auswahl:

*Textumbruch* <sup>&</sup>gt;*Ein*, damit der Text in der nächsten Zeile auf dem Display fortgesetzt wird. Wenn Sie *Aus* wählen, wird der Text abgekürzt.

*Schriftgröße* <sup>&</sup>gt;*Extra klein*, *Klein* oder *Mittel*, um die Schriftgröße einzustellen.

*Bilder zeigen* <sup>&</sup>gt;*Nein*, um Bilder auf der Seite auszublenden. Mit dieser Einstellung können Sie schneller durch Seiten navigieren, die viele Bilder enthalten.

*Alarmsignale* <sup>&</sup>gt;*Alarmsignal für unsichere Verbind.* <sup>&</sup>gt;*Ja*, damit das Telefon eine Warnung ausgibt, wenn sich während der Nutzung von Internetseiten eine verschlüsselte Verbindung in eine unverschlüsselte ändert.

*Alarmsignale* <sup>&</sup>gt;*Alarmsignal für unsichere Objekte* <sup>&</sup>gt;*Ja*, damit ein Signal ertönt, wenn eine verschlüsselte Seite ein unsicheres Element enthält. Diese Warnungen garantieren jedoch keine sichere Verbindung. Weitere Informationen finden Sie unter "[Browser-Sicherheit](#page-98-0)" auf S. [99](#page-98-0).

*Zeichenkodierung* <sup>&</sup>gt;*Inhaltskodierung*, um die Codierung für den Inhalt der Internetseite zu wählen.

*Zeichenkodierung* <sup>&</sup>gt;*Unicode (UTF-8) Web-Adressen* <sup>&</sup>gt;*Ein*, damit ein URL als UTF-8-Codierung gesendet wird. Sie benötigen diese Einstellung unter Umständen für den Zugriff auf eine Internetseite, die in einer fremden Sprache erstellt wurde. *Bildschirmgröße* <sup>&</sup>gt;*Groß* oder *Klein*, um die Bildschirmgröße festzulegen.

### ■ **Cookies**

Als Cookie werden Daten bezeichnet, die eine Seite im Cache-Speicher des Telefons speichern. Cookies werden so lange gespeichert, bis Sie den Cache-Speicher leeren. Weitere Informationen finden Sie unter "[Cache-Speicher](#page-97-0)" auf S. [98](#page-97-0).

Wählen Sie während der Nutzung von Internetseiten **Option.** <sup>&</sup>gt;*Andere Optionen* <sup>&</sup>gt;*Sicherheit* <sup>&</sup>gt;*Cookie-Einstell.* oder in der Ausgangszeige **Menü** <sup>&</sup>gt; *Internet* <sup>&</sup>gt;*Einstellungen* <sup>&</sup>gt;*Sicherheitseinstellungen* <sup>&</sup>gt;*Cookies*. Um den Empfang von Cookies auf dem Telefon zuzulassen oder zu verhindern, wählen Sie *Zulassen* oder *Nicht zulassen*.

### ■ **Scripts über sichere Verbindung**

Sie können festlegen, ob Sie die Ausführung von Scripts über eine sichere Seite zulassen oder verhindern. Das Telefon unterstützt WML-Scripts.

1. Wählen Sie während der Nutzung von Internetseiten **Option.** <sup>&</sup>gt;*Andere Optionen* <sup>&</sup>gt;*Sicherheit* <sup>&</sup>gt;*Scripteinstell.* oder in der Ausgangsanzeige **Menü** <sup>&</sup>gt; *Internet* <sup>&</sup>gt;*Einstellungen* <sup>&</sup>gt;*Sicherheitseinstellungen* <sup>&</sup>gt;*Scripts über sichere Verbindung*.

2. Um Scripts zuzulassen, wählen Sie *Zulassen*.

#### <span id="page-95-0"></span>■ **Lesezeichen**

Sie können die Adressen von Internetseiten als Lesezeichen im Telefonspeicher ablegen.

- 1. Wählen Sie während der Nutzung von Internetseiten **Option.** <sup>&</sup>gt;*Lesezeichen* oder in der Ausgangsanzeige **Menü** <sup>&</sup>gt;*Internet* <sup>&</sup>gt;*Lesezeichen*.
- 2. Blättern Sie zu einem Lesezeichen und wählen Sie dieses aus oder drücken Sie die Taste zum Anrufen, um eine Verbindung zu der mit dem Lesezeichen verknüpften Seite herzustellen.
- 3. Wählen Sie **Option.**, um das Lesezeichen anzuzeigen, zu bearbeiten, zu löschen oder zu senden, um ein neues Lesezeichen zu erstellen oder um das Lesezeichen in einem Ordner zu speichern.

Ihr Gerät kann vorinstallierte Lesezeichen für Internetseiten haben, die in keiner Verbindung zu Nokia stehen. Nokia übernimmt weder Gewähr oder Verantwortung für den Inhalt dieser Internetseiten noch werden diese durch Nokia unterstützt. Wenn Sie darauf zugreifen wollen, sollten Sie dieselben Vorsichtsmaßnahmen bezüglich Sicherheit und Inhalt treffen wie bei jeder anderen Internetseite.

#### **Empfangen von Lesezeichen**

Wenn Sie ein Lesezeichen erhalten haben, das als solches gesendet wurde, wird die Meldung *1 Lesezeichen empfangen* angezeigt. Wählen Sie zum Speichern des Lesezeichens **Zeigen** <sup>&</sup>gt;**Speich.**. Zum Anzeigen oder Löschen des Lesezeichens wählen Sie **Option.** <sup>&</sup>gt;*Zeigen* bzw. *Löschen*. Um das Lesezeichen gleich nach dem Empfang zu löschen, wählen Sie **Ende** <sup>&</sup>gt;**OK**.

### <span id="page-96-0"></span>■ **Herunterladen von Dateien**

Zum Herunterladen von weiteren Klingeltönen, Bildern, Spielen oder Programmen auf das Telefon (Netzdienst) wählen Sie **Menü** <sup>&</sup>gt;*Internet* <sup>&</sup>gt;*Download-Links* <sup>&</sup>gt; *Ton-Downloads*, *Grafik-Downloads*, *Spiele-Downloads*, *Themen-Downl.* oder *Progr.-Downloads*.

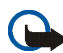

**Wichtig:** Installieren und verwenden Sie nur Programme aus Quellen, die ausreichende Sicherheit und Schutz gegen schädliche Software bieten.

Um alle heruntergeladenen Dateien automatisch in den entsprechenden Ordnern in der *Galerie* oder unter *Programme* zu speichern, wählen Sie **Menü** <sup>&</sup>gt;*Internet* <sup>&</sup>gt; *Einstellungen* <sup>&</sup>gt;*Download-Einstellungen* <sup>&</sup>gt;*Automatisch speichern* <sup>&</sup>gt;*Ein*.

### ■ **Dienstmitteilungen**

Das Telefon kann Dienstmitteilungen von Ihrem Diensteanbieter empfangen (Netzdienst). Dienstmitteilungen sind Informationen (z.B. aktuelle Nachrichten) und können eine Kurzmitteilung oder die Adresse eines Dienstes enthalten.

Um in der Ausgangsanzeige auf die *Dienstmitteilungen* zuzugreifen, nachdem Sie eine Dienstmitteilung empfangen haben, wählen Sie **Zeigen**. Wenn Sie **Ende** wählen, wird die Mitteilung in den Ordner *Dienstmitteilungen* verschoben. Um auf die *Dienstmitteilungen* später zuzugreifen, wählen Sie **Menü** <sup>&</sup>gt;*Internet* <sup>&</sup>gt; *Dienstmitteilungen*.

Um beim Browsen auf die *Dienstmitteilungen* zuzugreifen, wählen Sie **Option.** <sup>&</sup>gt; *Andere Optionen* <sup>&</sup>gt;*Dienstmitteilungen*. Blättern Sie zur gewünschten Mitteilung und wählen Sie **Abrufen**, um den Browser zu aktivieren und den markierten Inhalt

herunterzuladen. Um detaillierte Informationen zur Dienstmitteilung anzuzeigen oder die Mitteilung zu löschen, wählen Sie **Option.** <sup>&</sup>gt;*Details* oder *Löschen*.

#### **Einstellungen für Dienstmitteilungen**

Wählen Sie **Menü** <sup>&</sup>gt;*Internet* <sup>&</sup>gt;*Einstellungen* <sup>&</sup>gt;*Einstellungen für Dienstmitteil.*.

Um einzustellen, ob Dienstmitteilungen empfangen werden sollen, wählen Sie *Mitteilungsempfang* <sup>&</sup>gt;*Ein* oder *Aus*.

Um das Telefon nur für den Empfang von Dienstmitteilungen zu aktivieren, deren Verfasser vom Diensteanbieter zugelassen sind, wählen Sie *Mitteilungsfilter* <sup>&</sup>gt;*Ein*. Um eine Liste der zugelassenen Verfasser von Inhalten anzuzeigen, wählen Sie *Beglaub. Kanäle*.

Um das Telefon so einzustellen, dass der Browser in der Ausgangsanzeige automatisch aktiviert wird, wenn eine Dienstmitteilung eingegangen ist, wählen Sie *Automatische Verbindung* <sup>&</sup>gt;*Ein*. Wenn Sie *Aus* wählen, wird der Browser erst aktiviert, wenn Sie nach Empfang einer Dienstmitteilung *Abrufen* wählen.

### <span id="page-97-0"></span>■ **Cache-Speicher**

Ein Cache ist ein Speicher für die temporäre Speicherung von Daten. Wenn Sie auf vertrauliche Informationen, für die Kennwörter erforderlich sind, zugegriffen haben oder dies versucht haben, löschen Sie den Cache des Mobiltelefons nach jeder Verwendung. Die Informationen oder Dienste, auf die Sie zugegriffen haben, werden im Cache gespeichert.

Um den Cache während der Nutzung von Internetseiten zu leeren, wählen Sie **Option.** <sup>&</sup>gt;*Andere Optionen* <sup>&</sup>gt;*Cache leeren* oder in der Ausgangsanzeige **Menü** <sup>&</sup>gt; *Internet* <sup>&</sup>gt;*Cache leeren*.

## ■ **Standortinformationen**

Möglicherweise erhalten Sie vom Netz Standortanfragen. Sie können sicherstellen, dass Standortinformationen nur mit Ihrer Genehmigung gesendet werden (Netzdienst). Wenden Sie sich an Ihren Netzbetreiber oder Diensteanbieter, um Standortanfragen zu aktivieren und diesem Dienst zuzustimmen.

Um eine Standortanfrage anzunehmen oder abzuweisen, wählen Sie **OK** bzw. **Abweis.**. Wenn die Standortanfrage in Abwesenheit erfolgt, wird sie automatisch angenommen oder abgewiesen, je nachdem, was Sie mit Ihrem Netzbetreiber oder Diensteanbieter vereinbart haben. Auf dem Telefon wird *1 Standortanfrage in Abwesenheit* angezeigt. Um die Standortanfrage in Abwesenheit anzuzeigen, wählen Sie **Zeigen**.

Zum Anzeigen oder Löschen der Informationen zu den zehn letzten Datenschutzbenachrichtigungen und -anfragen wählen Sie **Menü** <sup>&</sup>gt;*Internet* <sup>&</sup>gt; *Standortbestimmung* <sup>&</sup>gt;*Standortprotokoll* <sup>&</sup>gt;*Ordner öffnen* oder *Alle löschen*.

### <span id="page-98-0"></span>■ **Browser-Sicherheit**

Sicherheitsfunktionen können für einige Dienste wie etwa Online-Bankgeschäfte oder -Einkäufe erforderlich sein. Für derartige Verbindungen benötigen Sie Sicherheitszertifikate und möglicherweise ein auf Ihrer SIM-Karte verfügbares Sicherheitsmodul. Weitere Informationen erhalten Sie bei Ihrem Diensteanbieter.

#### **Sicherheitsmodul**

Das Sicherheitsmodul kann die Sicherheitsdienste für Anwendungen verbessern, die eine Browser-Verbindung erfordern, und ermöglicht die Verwendung einer digitalen Signatur. Das Sicherheitsmodul kann Zertifikate sowie private und öffentliche Schlüssel enthalten. Die Zertifikate werden vom Diensteanbieter im Sicherheitsmodul gespeichert.

Wählen Sie **Menü** <sup>&</sup>gt;*Internet* <sup>&</sup>gt;*Einstellungen* <sup>&</sup>gt;*Sicherheitseinstellungen* <sup>&</sup>gt; *Einstellungen für Sicherheitsmodul* und aus den folgenden Optionen:

*Details zum Sicherheitsmodul*, um die Bezeichnung, den Status, den Hersteller und die Seriennummer des Sicherheitsmoduls anzuzeigen.

*Modul-PIN Abfrage*, damit Sie nach dem Modul-PIN-Code gefragt werden, sobald Sie Dienste aus dem Sicherheitsmodul in Anspruch nehmen. Geben Sie den Code ein und wählen Sie *Ein*. Um die Modul-PIN-Anforderung zu deaktivieren, wählen Sie *Aus*.

*Modul-PIN ändern*, zum Ändern des Modul-PIN-Codes, sofern dies durch das Sicherheitsmodul zugelassen wird. Geben Sie den aktuellen Modul-PIN-Code einmal und den neuen Code anschließend zweimal ein.

*Signatur-PIN ändern*, um den Signatur-PIN-Code für die digitale Signatur zu ändern. Wählen Sie den zu ändernden Signatur-PIN-Code. Geben Sie den aktuellen PIN-Code einmal und den neuen Code anschließend zweimal ein.

Weitere Informationen finden Sie unter also "[Zugriffscodes](#page-14-0)" auf S. [15](#page-14-0).

#### **Zertifikate**

**Wichtig:** Die Risiken, die bei der Nutzung von Fernverbindungen und der Installation von Software über diese entstehen, werden durch die Verwendung von Zertifikaten zwar erheblich verringert, dies gilt aber nur, wenn die Zertifikate ordnungsgemäß verwendet werden. Das Vorhandensein eines Zertifikats an sich bietet noch keinen Schutz. Der Zertifikats-Manager muss korrekte, authentische oder vertrauenswürdige Zertifikate enthalten, damit die Sicherheit erhöht wird. Die Lebensdauer von Zertifikaten ist begrenzt. Wenn bei einem Zertifikat, das gültig sein sollte, eine Meldung angezeigt wird, die besagt, dass das Zertifikat abgelaufen oder noch nicht gültig ist, prüfen Sie, ob das Datum und die Uhrzeit am Gerät richtig eingestellt sind.

Bevor Sie Zertifikatseinstellungen ändern, müssen Sie sicherstellen, dass Sie dem Eigentümer des Zertifikats tatsächlich vertrauen, und dass das Zertifikat dem angegebenen Eigentümer gehört.

Es gibt drei Arten von Zertifikaten: Server-Zertifikate, Autorisierungszertifikate und Benutzerzertifikate. Sie erhalten diese Zertifikate ggf. von Ihrem Diensteanbieter. Autorisierungszertifikate und Benutzerzertifikate können auch von dem Diensteanbieter im Sicherheitsmodul gespeichert werden.

Zum Anzeigen der Liste der Autorisierungs- oder Benutzerzertifkate, die auf das Telefon heruntergeladen wurden, wählen Sie **Menü** <sup>&</sup>gt;*Internet* <sup>&</sup>gt;*Einstellungen* <sup>&</sup>gt; *Sicherheitseinstellungen* <sup>&</sup>gt;*Zertifikate der Zertifizier. stelle* oder *Benutzerzertifikate*.

Wenn das Sicherheitssymbol  $\Box$  während einer Verbindung angezeigt wird, ist die Datenübertragung zwischen dem Telefon und dem Inhalteserver verschlüsselt.

Das Sicherheitssymbol weist nicht darauf hin, dass die Datenübertragung zwischen dem Gateway und dem Inhalteserver (oder dem Ort, an dem die angeforderte Ressource

gespeichert wird) sicher ist. Der Diensteanbieter stellt die Sicherheit der Datenübertragung zwischen dem Gateway und dem Inhalteserver sicher.

#### **Digitale Signatur**

Sie können mit Ihrem Telefon digitale Signaturen erstellen, wenn Ihre SIM-Karte über ein Sicherheitsmodul verfügt. Das Verwenden der digitalen Signatur ist mit einer tatsächlichen Unterschrift auf einer Rechnung, einem Vertrag oder einem anderen Dokument vergleichbar.

Um die digitale Signatur zu erstellen, wählen Sie einen Link auf einer Seite, beispielsweise den Titel und den Preis eines Buches, das Sie kaufen möchten. Der zu signierende Text (beispielsweise die Summe und das Datum) wird angezeigt.

Stellen Sie sicher, dass die Überschrift *Lesen* und das Symbol **fül Stellen** für die digitale Signatur angezeigt werden.

Wenn das Symbol für die digitale Signatur nicht angezeigt wird, deutet dies auf eine Sicherheitslücke hin. Sie sollten in diesem Fall keine persönlichen Daten wie etwa Ihren Signatur-PIN-Code eingeben.

Um den Text zu signieren, lesen Sie zuerst den gesamten Text und wählen dann **Signieren**.

Der Text passt unter Umständen nicht ganz auf das Display. Blättern Sie deshalb weiter und lesen Sie den gesamten Text, bevor Sie signieren.

Wählen Sie das zu verwendende Benutzerzertifikat aus. Geben Sie den Signatur-PIN-Code ein (siehe "[Zugriffscodes](#page-14-0)" auf S. [15](#page-14-0)) und wählen Sie **OK**. Das Symbol für die digitale Signatur wird ausgeblendet und der Dienst zeigt unter Umständen eine Bestätigung Ihres Einkaufs an.

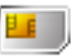

<span id="page-102-0"></span>Ihre SIM-Karte bietet möglicherweise zusätzliche Dienste an, auf die Sie zugreifen können. Dieses Menü wird nur angezeigt, wenn es von Ihrer SIM-Karte unterstützt wird. Name und Inhalt des Menüs richten sich nach der SIM-Karte.

Wenden Sie sich bezüglich Verfügbarkeit und weiterer Informationen über die Verwendung der SIM-Kartendienste an den Anbieter Ihrer SIM-Karte. Dies kann der Diensteanbieter, der Netzbetreiber oder ein Drittanbieter sein.

Sie können das Telefon so einstellen, dass Bestätigungsmitteilungen, die zwischen Ihrem Mobiltelefon und dem Netz gesendet wurden, angezeigt werden, sofern Sie die SIM-Dienste nutzen. Wählen Sie hierzu **Menü** <sup>&</sup>gt;*Einstellungen* <sup>&</sup>gt;*Telefon* <sup>&</sup>gt; *Bestätigung bei SIM-Aktivität* <sup>&</sup>gt;*Ja*.

Wenn Sie auf diese Dienste zugreifen möchten, müssen Sie eventuell eine Mitteilung senden oder einen Anruf tätigen, was für Sie kostenpflichtig ist.

### ■ **Laden und Entladen**

Ihr Gerät wird von einem Akku gespeist. Ein neuer Akku erreicht seine volle Leistung erst, nachdem er zwei- oder dreimal vollständig ge- und entladen wurde. Der Akku kann zwar mehrere hundert Mal ge- und entladen werden, nutzt sich aber im Laufe der Zeit ab. Wenn die Sprech- und Standby-Zeiten deutlich kürzer als normal sind, ersetzen Sie den Akku. Verwenden Sie ausschließlich von Nokia zugelassene Akkus und laden Sie Akkus nur mit von Nokia zugelassenen Ladegeräten, die speziell für diesen Zweck vorgesehen sind.

Wird der Austauschakku zum ersten Mal eingesetzt oder wurde der Akku über einen längeren Zeitraum nicht verwendet, müssen Sie das Ladegerät möglicherweise nach dem ersten Anschließen trennen und erneut anschließen, um den Ladevorgang für den Akku zu starten.

Trennen Sie das Ladegerät vom Netz und vom Gerät, wenn es nicht benötigt wird. Trennen Sie den vollständig geladenen Akku vom Ladegerät, da das Überladen die Lebensdauer des Akkus verkürzt. Bei Nichtgebrauch entlädt sich ein voll aufgeladener Akku mit der Zeit.

Ist der Akku vollständig entladen, dauert es möglicherweise einige Minuten, bis die Ladeanzeige in der Anzeige eingeblendet wird oder Sie Anrufe tätigen können.

Benutzen Sie den Akku nur für den vorgesehenen Zweck. Benutzen Sie keine beschädigten Ladegeräte oder Akkus.

Schließen Sie den Akku nicht kurz. Ein unbeabsichtigter Kurzschluss kann auftreten, wenn durch einen metallischen Gegenstand wie z. B. ein Geldstück, eine Büroklammer oder ein Stift der Plus- und Minuspol des Akkus direkt miteinander verbunden werden. (Die Pole sehen aus wie Metallstreifen auf dem Akku.) Dies kann auftreten, wenn Sie beispielsweise einen Ersatzakku in Ihrer Tasche oder Ihrem Portemonnaie aufbewahren. Durch Kurzschließen der Pole können der Akku oder der verbindende Gegenstand beschädigt werden.

Die Kapazität und die Lebensdauer des Akkus sowie die Ladekapazität des Akkus werden verkürzt, wenn er an kalten oder warmen Orten, wie z. B. in einem geschlossenen Auto bei sommerlichen oder winterlichen Bedingungen, liegen gelassen wird. Versuchen Sie daher immer, den Akku bei Temperaturen zwischen 15°C und 25°C aufzubewahren. Ein Gerät mit einem kalten oder warmen Akku funktioniert unter Umständen vorübergehend nicht, selbst wenn der Akku vollständig geladen ist. Die Leistung von Akkus ist insbesondere bei Temperaturen deutlich unter dem Gefrierpunkt eingeschränkt.

Werfen Sie Akkus nicht ins Feuer, da sonst Explosionsgefahr besteht! Akkus können ebenfalls explodieren, wenn sie beschädigt sind. Akkus müssen ordnungsgemäß entsorgt werden. Führen Sie sie der Wiederverwertung zu, soweit dies möglich ist. Entsorgen Sie diese nicht über den Hausmüll.

#### ■ **Richtlinien zur Ermittlung der Echtheit von Nokia Akkus**

Verwenden Sie zu Ihrer Sicherheit ausschließlich Nokia Original-Akkus. Um sicherzustellen, dass Sie einen Nokia Original-Akku verwenden, kaufen Sie diesen bei einem Nokia Fachhändler, suchen Sie nach dem Logo "Nokia Original Enhancements" auf der Verpackung und überprüfen den Hologramm-Aufkleber wie nachfolgend beschrieben:

Die erfolgreiche Überprüfung des Hologramms anhand der vier Schritte bedeutet jedoch keine absolute Sicherheit, dass es sich um einen Nokia Original-Akku handelt. Sollten Sie irgendeinen Grund zu der Annahme haben, dass Ihr Akku kein Original-Zubehör von Nokia ist, sehen Sie von dessen Verwendung ab und wenden Sie sich an den Nokia Kundendienst oder einen Fachhändler in Ihrer Nähe. Der Nokia Kundendienst oder Fachhändler prüft dann, ob es sich bei dem Akku um Original-Zubehör von Nokia handelt. Falls die Authentizität nicht nachweisbar ist, geben Sie den Akku dort wieder ab, wo Sie ihn erworben haben.

#### **Überprüfen des Hologramms**

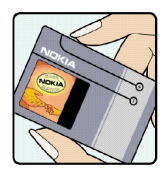

1. Wenn Sie sich den Hologramm-Aufkleber ansehen, ist in einem bestimmten Betrachtungswinkel das Nokia Symbol der sich reichenden Hände und in einem anderen Betrachtungswinkel das Logo "Nokia Original Enhancements" erkennbar.

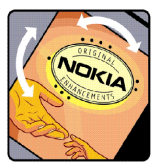

2. Wenn Sie das Hologramm zur linken, rechten, unteren und oberen Seite des Logos neigen, sind jeweils 1, 2, 3 bzw. 4 Punkte auf einer Seite zu sehen.

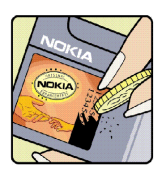

3. Rubbeln Sie an der Seite des Aufklebers den 20-stelligen Code frei, zum Beispiel 12345678919876543210. Halten Sie den Akku so, dass die Ziffern nach oben zeigen. Der 20-stellige Code beginnt in der oberen Zeile und setzt sich in der unteren Zeile fort.

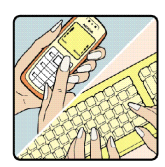

4. Stellen Sie sicher, dass der 20-stellige Code gültig ist, indem Sie die unter www.nokia.com/batterycheck beschriebenen Anweisungen befolgen.

Um eine Kurzmitteilung zu erstellen, geben Sie den 20-stelligen Code (z. B. 12345678919876543210) ein und senden die Mitteilung an +44 7786 200276. Für die Übermittlung fallen nationale und internationale Gebühren an. Sie erhalten eine Mitteilung darüber, ob der Code authentifiziert werden konnte.

#### **Was ist zu tun, wenn sich der Akku nicht als Nokia Original-Akku erweist?**

Wenn nicht sichergestellt werden kann, dass es sich bei dem Nokia Akku mit dem Hologramm-Aufkleber um einen Nokia Original-Akku handelt, verwenden Sie den Akku nicht, sondern bringen ihn zum Nokia Kundendienst oder Fachhändler in Ihrer Nähe. Die Verwendung eines Akkus, der nicht vom Hersteller zugelassen ist, kann gefährlich sein und dazu führen, dass Ihr Gerät und das verwendete Zubehör in ihrer Leistung beeinträchtigt bzw. beschädigt werden. Daneben kann die Zulassung oder Garantie bzw. Gewährleistung für das Gerät erlöschen.

Weitere Informationen zu Original-Akkus von Nokia finden Sie unter www.nokia.com/battery.

# **Pflege und Wartung**

Ihr Gerät wurde mit großer Sorgfalt entworfen und hergestellt und sollte auch mit Sorgfalt behandelt werden. Die nachstehenden Empfehlungen sollen Ihnen helfen, Ihre Garantieund Gewährleistungsansprüche zu bewahren.

- Bewahren Sie das Gerät trocken auf. In Niederschlägen, Feuchtigkeit und allen Arten von Flüssigkeiten und Nässe können Mineralien enthalten sein, die elektronische Schaltkreise korrodieren lassen. Wenn das Gerät nass wird, nehmen Sie den Akku heraus und lassen Sie das Gerät vollständig trocknen, bevor Sie den Akku wieder einlegen.
- Verwenden Sie das Gerät nicht in staubigen oder schmutzigen Umgebungen oder bewahren Sie es dort auf. Die beweglichen Teile und elektronischen Komponenten können beschädigt werden.
- Bewahren Sie das Gerät nicht in heißen Umgebungen auf. Hohe Temperaturen können die Lebensdauer elektronischer Geräte verkürzen, Akkus beschädigen und bestimmte Kunststoffe verformen oder zum Schmelzen bringen.
- Bewahren Sie das Gerät nicht in kalten Umgebungen auf. Wenn das Gerät anschließend wieder zu seiner normalen Temperatur zurückkehrt, kann sich in seinem Innern Feuchtigkeit bilden und die elektronischen Schaltungen beschädigen.
- Versuchen Sie nicht, das Gerät anders als in dieser Anleitung beschrieben zu öffnen.
- Lassen Sie das Gerät nicht fallen, setzen Sie es keinen Schlägen oder Stößen aus und schütteln Sie es nicht. Durch eine grobe Behandlung können im Gerät befindliche elektronische Schaltungen und mechanische Feinteile Schaden nehmen.
- Verwenden Sie keine scharfen Chemikalien, Reinigungslösungen oder starke Reinigungsmittel zur Reinigung des Geräts.
- Malen Sie das Gerät nicht an. Durch die Farbe können die beweglichen Teile verkleben und so den ordnungsgemäßen Betrieb verhindern.
- Verwenden Sie nur die mitgelieferte Antenne oder eine andere zugelassene Zusatzantenne. Nicht zugelassene Antennen, unbefugte Änderungen oder unerlaubte Zusätze könnten das Gerät beschädigen und gegen die für Funkgeräte geltenden Vorschriften verstoßen.
- Verwenden Sie die Ladegeräte nicht im Freien.
- Erstellen Sie Sicherheitskopien aller wichtiger Daten, die Sie aufbewahren möchten (z. B. Adressbuch- und Kalendereinträge),bevor Sie das Gerät bei einer Servicestelle abgeben.

Alle obigen Hinweise gelten in gleicher Weise für Ihr Gerät, Akku, Ladegerät sowie sämtliches Zubehör. Wenn ein Gerät nicht ordnungsgemäß funktioniert, bringen Sie es zum nächsten autorisierten Kundenservice.

# **Zusätzliche Sicherheitshinweise**

Das Gerät und sein Zubehör können Kleinteile enthalten. Halten Sie diese außerhalb der Reichweite von kleinen Kindern.

#### ■**Betriebsumgebung**

Vergessen Sie nicht, die in bestimmten Bereichen gültigen besonderen Vorschriften zu beachten und immer dann das Gerät auszuschalten, wenn sein Einsatz verboten ist oder wenn es durch das Gerät zu Störungen kommen oder Gefahr entstehen kann. Halten Sie das Gerät stets in seiner vorgesehenen Bedienungsposition. Dieses Gerät erfüllt bei Einsatz in der vorgesehenen Haltung am Ohr oder in einer Position von mindestens 2,2 cm (7/8 Zoll) vom Körper entfernt die Richtlinien zur Freisetzung hochfrequenter Schwingungen. Wenn eine Gürteltasche, ein Gürtelclip oder eine Halterung verwendet wird, um das Gerät am Körper einzusetzen, sollte diese Vorrichtung kein Metall enthalten, und das Gerät sollte sich mindestens in der oben genannten Entfernung vom Körper entfernt befinden.

Um Dateien oder Mitteilungen zu übertragen, benötigt dieses Gerät eine gute Verbindung zum Mobilfunknetz. In einigen Fällen kann die Übertragung von Dateien oder Mitteilungen verzögert werden, bis eine derartige Verbindung verfügbar ist. Stellen Sie sicher, dass die oben angegebenen Anweisungen bezüglich Abständen eingehalten werden, bis die Übertragung beendet ist.

Teile des Geräts sind magnetisch. Deshalb werden Metallgegenstände unter Umständen von dem Gerät magnetisch angezogen. Bringen Sie keine Kreditkarten oder andere magnetische Datenträger in die Nähe des Geräts, da auf diesen enthaltene Daten hierdurch gelöscht werden können.

# ■ **Medizinische Geräte**

Der Betrieb von Funkgeräten, einschließlich Mobiltelefonen, kann unter Umständen die Funktionalität von nicht ausreichend abgeschirmten medizinischen Geräten stören. Wenden Sie sich an einen Arzt oder den Hersteller des medizinischen Geräts, um festzustellen, ob diese ausreichend gegen externe Hochfrequenzemissionen abgeschirmt sind oder wenn Sie Fragen zu anderen Themen haben. Schalten Sie Ihr Gerät in Gesundheitseinrichtungen aus, wenn Sie durch in diesen Bereichen aufgestellte Vorschriften dazu aufgefordert werden. Krankenhäuser oder Gesundheitseinrichtungen können unter Umständen Geräte verwenden, die auf externe Hochfrequenzemissionen sensibel reagieren können.

#### **Herzschrittmacher**

Hersteller von Herzschrittmachern empfehlen, einen Mindestabstand von 15,3 cm (6 Zoll) zwischen einem Mobiltelefon und einem Herzschrittmacher einzuhalten, um eventuelle Störungen des Herzschrittmachers zu vermeiden. Diese Empfehlungen stimmen mit der unabhängigen Forschung und den Empfehlungen von Wireless Technology Research überein. Personen mit einem Herzschrittmacher sollten:

- immer einen Mindestabstand von 15,3 cm (6 Zoll) zwischen Gerät und Herzschrittmacher einhalten,
- das Gerät nicht in der Brusttasche aufbewahren;
- das Gerät an das dem Herzschrittmacher entferntere Ohr halten, um die Gefahr möglicher Störungen zu verringern.

Wenn Sie eine Störung vermuten, schalten Sie das Gerät aus und entfernen Sie das Gerät aus Ihrer Nähe.

#### **Hörgeräte**

Einige digitale mobile Geräte können unter Umständen Störungen bei einigen Hörgeräten verursachen. Wenn Störungen auftreten, wenden Sie sich an Ihren Diensteanbieter.

# ■ **Fahrzeuge**

HF-Signale können unter Umständen die Funktion nicht ordnungsgemäß installierter oder nicht ausreichend abgeschirmter elektronischer Systeme in Kraftfahrzeugen, z. B. elektronisch gesteuerte Benzineinspritzungen, elektronische ABS-Systeme (Anti-Blockier-Systeme), elektronische Fahrtgeschwindigkeitsregler, Airbagsysteme beeinträchtigen. Für weitere Informationen wenden Sie sich bitte an den Hersteller Ihres Fahrzeugs oder jeglichen Zubehörs oder an den jeweiligen Vertreter.

Das Gerät sollte nur von Fachpersonal gewartet oder in das Fahrzeug eingebaut werden. Fehlerhafte Montage oder Wartung kann gefährliche Folgen haben und zum Erlöschen der für das Gerät gültigen Garantie bzw. Gewährleistung führen. Prüfen Sie regelmäßig, ob das Kfz-Zubehör für Ihr Mobilfunkgerät in Ihrem Fahrzeug ordnungsgemäß installiert ist und einwandfrei funktioniert. Bewahren Sie keine brennbaren Flüssigkeiten, Gase oder Explosivstoffe im selben Raum wie das Gerät, seine Teile oder das Zubehör auf oder oder führen diese so mit sich. Bedenken Sie bei Fahrzeugen, die mit einem Airbag ausgestattet sind, dass der Airbag mit großer Wucht gefüllt wird. Platzieren Sie Objekte einschließlich fest installiertem oder beweglichem Kfz-Zubehör für Ihr Mobilfunkgerät weder oberhalb des Airbags noch in dem vom gefüllten Airbag belegten Bereich. Wenn Mobiltelefon und Kfz-Zubehör nicht ordnungsgemäß im Fahrzeug installiert sind und der Airbag gefüllt wird, kann es zu ernsthaften Verletzungen kommen.

Das Gerät darf in einem Flugzeug während des Fluges nicht verwendet werden. Schalten Sie das Gerät aus, bevor Sie in ein Flugzeug steigen. Der Einsatz eines mobilen Telekommunikationsgeräts an Bord eines Flugzeugs kann für den Betrieb des Flugzeugs gefährliche Folgen haben, das Mobiltelefonnetz stören und illegal sein.

# ■ **Explosionsgefährdete Orte**

Schalten Sie Ihr Gerät an Orten mit einer explosionsgefährdeten Atmosphäre aus und handeln Sie entsprechend den Schildern und Anweisungen. Zu den Orten mit einer explosionsgefährdeten Atmosphäre zählen Orte, an denen Ihnen normalerweise empfohlen wird, den Fahrzeugmotor abzustellen. An solchen Orten kann ein Funke eine Explosion auslösen oder einen Brand mit körperlichen Schäden oder Todesfolge auslösen. Schalten Sie das Gerät an Tankstellen und in der Nähe von Benzinpumpen aus. Beachten Sie die Einschränkungen in Bezug auf den Einsatz von Funkgeräten in Kraftstoffdepots, -lagern und -verkaufsbereichen, chemischen Anlagen oder Sprenggebieten. Orte mit einer explosionsgefährdeten Atmosphäre sind zwar häufig, aber nicht immer deutlich gekennzeichnet. Hierzu gehören beispielsweise das Unterdeck auf Schiffen, Umgebungen von Leitungen und Tanks, in denen sich Chemikalien befinden, Fahrzeuge, die mit Flüssiggas (wie z. B. Propan oder Butan) betrieben werden, sowie Orte, an denen sich Chemikalien oder Partikel wie Getreidestaub, Staub oder Metallpulver in der Luft befinden.

### ■ **Notrufe**

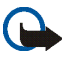

**Wichtig:** Mobiltelefone wie dieses Gerät arbeiten mit Funksignalen, Mobilfunkund Festnetzen sowie vom Benutzer programmierten Funktionen. Daher kann der Verbindungsaufbau nicht in allen Situationen gewährleistet werden. Sie sollten sich nicht ausschließlich auf ein mobiles Gerät verlassen, wenn es um lebenswichtige Kommunikation (z. B. bei medizinischen Notfällen) geht.

#### **Tätigen Sie einen Notruf wie folgt:**

1. Schalten Sie das Gerät ein, falls es nicht schon eingeschaltet ist. Stellen Sie sicher, dass die Signalstärke ausreichend ist.

In einigen Netzen kann es erforderlich sein, dass eine gültige SIM-Karte ordnungsgemäß in das Gerät eingelegt ist.

- 2. Drücken Sie die Taste zum Beenden so oft wie notwendig, um die Anzeige zu löschen und das Mobiltelefon für Anrufe vorzubereiten.
- 3. Geben Sie die für das Mobilfunknetz, mit dem Sie gerade verbunden sind, gültige Notrufnummer ein. Notrufnummern sind je nach Standort unterschiedlich.
- 4. Drücken Sie die Taste zum Anrufen.

Falls bestimmte Funktionen aktiviert sind, müssen Sie diese Funktionen eventuell ausschalten, bevor Sie einen Notruf tätigen können. Weitere Hinweise und Informationen erhalten Sie in dieser Anleitung oder von Ihrem Diensteanbieter.

Wenn Sie einen Notruf tätigen, geben Sie alle nötigen Informationen so genau wie möglich an. Ihr mobiles Gerät könnte das einzige Kommunikationsmittel sein, das sich am Unfallort befindet. Beenden Sie das Gespräch nicht, bevor Ihnen die Erlaubnis hierzu erteilt worden ist.

## ■ **Informationen zur Zertifizierung (SAR)**

DIESES GERÄT ENTSPRICHT DEN INTERNATIONALEN RICHTLINIEN ZUR ABSCHIRMUNG VON ELEKTROMAGNETISCHER STRAHLUNG.

Ihr mobiles Gerät ist ein Funkempfangs- und -sendegerät. Es wurde so konstruiert und hergestellt, dass es die von internationalen Regelwerken (ICNIRP) empfohlenen Grenzwerte für die Abgabe von Hochfrequenzen nicht überschreitet. Diese Grenzwerte sind Bestandteil umfassender Richtlinien und legen die Grenzwerte für die erlaubte Belastung der allgemeinen Bevölkerung durch Hochfrequenzemissionen fest. Diese Richtlinien wurden von unabhängigen Wissenschaftsinstituten durch regelmäßige und gründliche Auswertung wissenschaftlicher Studien entwickelt. Sie beinhalten einen großen Sicherheitsspielraum, um die Sicherheit aller Personen unabhängig vom Alter und allgemeinen Gesundheitszustand zu gewährleisten.

Die Grenzwerte für die Belastung durch mobile Geräte basieren auf einer Maßeinheit, die als Spezifische Absorptionsrate (SAR) bezeichnet wird. Der in den internationalen Richtlinien

dokumentierte SAR-Grenzwert beträgt 2,0 Watt/Kilogramm (W/kg)\*. SAR-Tests werden auf der Basis von Standardbedienungspositionen durchgeführt, wobei das Gerät in allen getesteten Frequenzbändern mit der höchsten zulässigen Sendeleistung betrieben wird. Obwohl die SAR bei der höchsten zulässigen Sendeleistung ermittelt wird, können die tatsächlichen SAR-Werte beim Bedienen des Geräts deutlich unter dem Maximalwert liegen. Dies ist der Fall, weil das Gerät so konstruiert ist, dass es mit verschiedenen Sendeleistungen arbeiten kann, um jeweils nur die Sendeleistung zu nutzen, die zum Zugriff auf das Mobilfunknetz erforderlich ist. Grundsätzlich ist die benötigte Sendeleistung des Gerätes um so niedriger, je näher Sie der Basisstation sind.

Der höchste SAR-Wert für dieses Gerätemodell beim Test für die Verwendung am Ohr ist 0,77 W/kg.

Die SAR-Grenzwerte können abhängig von den nationalen Richtlinien und Testanforderungen sowie dem Frequenzband variieren. Die Verwendung von Gerätezubehör kann Auswirkungen auf die SAR-Werte haben. Weitere Informationen über SAR-Werte finden Sie in den Produktinformationen unter www.nokia.com.

\* Der SAR-Grenzwert für von der Allgemeinheit verwendete mobile Geräte beträgt 2,0 W/kg als Durchschnittswert pro 10 Gramm Körpergewebe. Die Richtlinien enthalten einen großen Sicherheitsspielraum für den zusätzlichen Schutz der Personen und zur Berücksichtigung etwaiger Messabweichungen. Die SAR-Grenzwerte können abhängig von den nationalen Richtlinien und dem Frequenzband variieren. SAR-Informationen über andere Regionen finden Sie bei den Produktinformationen unter www.nokia.com.